# HP Operations Smart Plug-in for Tuxedo

For HP Operations for UNIX 9.0 and HP Operations for Linux 9.0

Software Version: 5.01

## User Guide

Document Release Date: April 2010 Software Release Date: April 2010

#### Legal Notices

#### Warranty

The only warranties for HP products and services are set forth in the express warranty statements accompanying such products and services. Nothing herein should be construed as constituting an additional warranty. HP shall not be liable for technical or editorial errors or omissions contained herein.

The information contained herein is subject to change without notice.

Restricted Rights Legend

Confidential computer software. Valid license from HP required for possession, use or copying. Consistent with FAR 12.211 and 12.212, Commercial Computer Software, Computer Software Documentation, and Technical Data for Commercial Items are licensed to the U.S. Government under vendor's standard commercial license.

#### Copyright Notices

© Copyright 1999-2010 Hewlett-Packard Development Company, L.P.

Trademark Notices

Adobe® is a trademark of Adobe Systems Incorporated.

HP-UX Release 10.20 and later and HP-UX Release 11.00 and later (in both 32 and 64-bit configurations) on all HP 9000 computers are Open Group UNIX 95 branded products.

Intel486 is a U.S. trademark of Intel Corporation.

Java™ and all Java based trademarks and logos are trademarks or registered trademarks of Sun Microsystems, Inc. in the U.S. and other countries.

 $Microsoft @ is \ a \ U.S. \ registered \ trademark \ of \ Microsoft \ Corporation.$ 

Netscape and Netscape Navigator are U.S. trademarks of Netscape Communications Corporation.

OpenView® is a registered U.S. trademark of Hewlett-Packard Company.

 $Oracle @ \ is \ a \ registered \ U.S. \ trademark \ of \ Oracle \ Corporation, \ Redwood \ City, \ California.$ 

Oracle Reports, Oracle7, and Oracle7 Server are trademarks of Oracle Corporation, Redwood City, California.

OSF/Motif® and Open Software Foundation® are trademarks of Open Software Foundation in the U.S. and other countries.

Pentium® is a U.S. registered trademark of Intel Corporation.

 $SQL^*Net@$  and  $SQL^*Plus@$  are registered U.S. trademarks of Oracle Corporation, Redwood City, California.

UNIX® is a registered trademark of the Open Group.

Windows® and MS Windows® are U.S. registered trademarks of Microsoft Corporation.

Itanium® is a registered trademark of Intel Corporation or its subsidiaries in the United States and other countries.

Sun Solaris $^{\circledR}$  is a registered trademark of Sun Microsystems, Inc. in the United States and other countries.

All other product names are the property of their respective trademark or service mark holders and are hereby acknowledged.

#### Support

Please visit the HP Operations support web site at:

#### http://www.hp.com/managementsoftware/support

This web site provides contact information and details about the products, services, and support that HP Operations offers.

HP Operations online software support provides customer self-solve capabilities. It provides a fast and efficient way to access interactive technical support tools needed to manage your business. As a valuable support customer, you can benefit by using the support site to:

- Search for knowledge documents of interest
- · Submit enhancement requests online
- Download software patches
- Submit and track progress on support cases
- Manage a support contract
- Look up HP support contacts
- Review information about available services
- Enter discussions with other software customers
- Research and register for software training

Most of the support areas require that you register as an HP Passport user and log in. Many also require a support contract.

To find more information about access levels, go to:

#### http://www.hp.com/managementsoftware/access\_level

To register for an HP Passport ID, go to:

http://www.managementsoftware.hp.com/passport-registration.html

# Contents

| I | Chapter: Architecture and Tuxedo SPI Components      | 1 |
|---|------------------------------------------------------|---|
|   | HP HPO Architecture                                  | 2 |
|   | Management Server                                    | 3 |
|   | Managed Nodes                                        | 3 |
|   | Tuxedo System Architecture                           | 4 |
|   | Tuxedo UBBCONFIG File                                | 4 |
|   | Tuxedo Master Machine                                | 5 |
|   | Tuxedo Domain ID                                     | 5 |
|   | Tuxedo Logical Machine ID                            | 5 |
|   | Tuxedo TUXCONFIG File                                | 5 |
|   | Tuxedo TUXCONFIG Environment Variable                | 6 |
|   | Tuxedo TUXDIR Environment Variable                   | 6 |
|   | Tuxedo Management Information Base                   |   |
|   | Tuxedo Distinguished Bulletin Board Liaison Server 1 | 7 |
|   | Tuxedo User Log                                      | 7 |
|   | Tuxedo System Events                                 |   |
|   | Tuxedo Runtime Administrative Command                | 8 |
|   | HPO and Tuxedo SPI Architecture                      | 9 |
|   | Managed Node Architecture                            | 1 |
|   | Tuxedo SPI Managed Node Components                   | 4 |
|   | TUXSPI Monitoring Processes                          |   |
|   | TUXSPI Utilities                                     | 4 |
|   | TUXSPI Policies                                      | 5 |
|   | Tuxedo Data Collection                               | 5 |
|   | Tuxedo EVT Mon                                       | 6 |
|   | Tuxedo MIB Mon                                       | 6 |
|   | Tuxedo SCHED Mon                                     | 8 |
|   | Tuxedo SPI Admin                                     | g |

|   | Tuxedo ULOG Mon                                      | 29 |
|---|------------------------------------------------------|----|
| 2 | Chapter:Tuxedo SPI Tools and Message Groups          |    |
|   | Tools in the HPO Tools Groups                        |    |
|   | Tuxedo Administration tools                          |    |
|   | Tuxedo SPI Administration tools                      |    |
|   | Message Groups                                       |    |
|   | Message Groups                                       | 31 |
| 3 | Chapter: Distributing and Running the Tuxedo SPI     | 39 |
|   | Configuration steps                                  | 40 |
|   | Assumptions                                          | 40 |
|   | Step 1. Configure and Start the Tuxedo Domain        |    |
|   | Step 2. Deploy the Tuxedo SPI instrumentation        |    |
|   | Step 3. Run the Configure SPI tool                   |    |
|   | Step 4. Add the Domain to the Tuxedo SPI Environment |    |
|   | Step 5. Start Monitoring Domain System Events        |    |
|   | Step 6. Start Monitoring Domain ULOG Messages        |    |
|   | Step 7. Deploy Tuxedo SPI policies                   | 41 |
| 4 | Chapter:Performing Administrative Tasks              | 43 |
|   | Using Customized Startup                             | 44 |
|   | Deleting a Tuxedo Domain                             | 49 |
|   | Rediscovering a Domain                               | 50 |
|   | Working with the License Usage Report                | 51 |
|   | Integrating with HP Performance products             | 52 |
|   | SERVER Class Metrics                                 | 53 |
|   | CLIENT Class Metrics                                 |    |
|   | MACHINE Class Metrics                                |    |
|   | MESSAGE Class Metrics                                |    |
|   | T_APPQSPACE Class Metrics                            |    |
|   | T_APPQ Class Metrics                                 |    |
|   | T_APPQTRANS Class Metrics                            |    |
|   | T_GROUP Class Metrics                                |    |
|   | Integrating with Service View                        |    |
|   | Troubleshooting                                      | 61 |

|   | Using the Self-Healing Info Application 6                 | 1 |
|---|-----------------------------------------------------------|---|
| 5 | Chapter: Tuxedo System Events Supported by the Tuxedo SPI | 3 |
|   | Bridge Events                                             | 5 |
|   | networkConfig                                             |   |
|   | networkDropped 6                                          | 5 |
|   | networkFailure 6                                          | 5 |
|   | networkFlow 6                                             | 6 |
|   | networkState 6                                            | 6 |
|   | Client Events                                             | 7 |
|   | clientConfig                                              | 7 |
|   | clientDied 6                                              | 7 |
|   | clientSecurity 6                                          | 7 |
|   | clientState 6                                             | 8 |
|   | Domain Events                                             | 9 |
|   | resourceConfig                                            | 9 |
|   | Event Monitor Events                                      | 0 |
|   | eventDelivery                                             |   |
|   | eventFailure 7                                            |   |
|   | Machine Events                                            |   |
|   | machineBroadcast 7                                        |   |
|   | machineConfig                                             |   |
|   | machineFullMaxAccessers 7                                 |   |
|   | machineFullMaxConv 7                                      |   |
|   | machineFullMaxGtt                                         |   |
|   | machineFullMaxWsClients                                   |   |
|   | machineMsgQ                                               |   |
|   | machinePartitioned                                        |   |
|   | machineSlow                                               |   |
|   | machineState                                              |   |
|   | Server Events                                             |   |
|   | serverCleaning                                            |   |
|   | serverConfig                                              |   |
|   | serverDied         7           serverInit         7       |   |
|   | serverMaxgen                                              |   |
|   | Selveliviangeli                                           | ฮ |

|   | serverRestarting                          | 79 |
|---|-------------------------------------------|----|
|   | serverState                               | 80 |
|   | serverTpExit                              | 80 |
|   | Transaction Events                        | 81 |
|   | transactionHeuristicAbort                 | 81 |
|   | transactionHeuristicCommit                | 81 |
| 6 | Chapter:TMIB Metrics                      | 83 |
|   | Naming Conventions                        | 84 |
|   | Templates                                 | 85 |
|   | Running beatmib                           | 85 |
|   | Monitoring the TMIB Metrics               | 86 |
|   | Specifying Threshold Value with Metric ID | 86 |
|   | Identifiers                               | 87 |
|   | T_MACHINE Identifiers                     | 87 |
|   | T_SERVER Identifiers                      | 88 |
|   | T_CLIENT Identifiers                      | 88 |
|   | T_MSG Identifiers                         | 89 |
|   | T_APPQSPACE Identifiers                   | 89 |
|   | T_APPQ Identifiers                        | 89 |
|   | T_GROUP Identifiers                       | 90 |
|   | Descriptions                              | 91 |
|   | T_MACHINE Metrics                         | 92 |
|   | 2001: STATE                               | 92 |
|   | 2003: PCT_ACCESSERS                       | 93 |
|   | 2004: PCT_CLIENTS                         | 94 |
|   | 2005: PCT_CONV                            | 94 |
|   | 2006: PCT_GTT                             | 96 |
|   | 2007: PCT_WSCLIENTS                       |    |
|   | T_SERVER Metrics                          | 98 |
|   | 3008: PCT_GEN                             | 98 |
|   | 3009: NUMCONV_MIN                         | 99 |
|   | 3010: NUMDEQUEUE_MIN                      |    |
|   | 3012: NUMENQUEUE_MIN                      |    |
|   | 3012: NUMPOST_MIN 1                       |    |
|   | 3013: NUMPEO MIN                          | N9 |

| 3015: NUMTRAN_MIN      | 104 |
|------------------------|-----|
| 3016: PCT_TRANABT      | 105 |
| 3017: NUMREQC_MIN      | 106 |
| 3018: NUMCONV          | 106 |
| 3019: NUMREQ           | 108 |
| T_CLIENT Metrics       | 108 |
| 4001: STATE            | 109 |
| 4002: IDLETIME         | 109 |
| 4003: NUMCONV_MIN      | 111 |
| 4004: NUMDEQUEUE_MIN   | 111 |
| 4005: NUMENQUEUE_MIN   | 113 |
| 4006: NUMPOST_MIN      | 113 |
| 4007: NUMREQ_MIN       | 115 |
| 4008: NUMSUBSCRIBE_MIN | 116 |
| 4009: NUMTRAN_MIN      | 116 |
| 4010: PCT_TRANABT      | 118 |
| 4012: NUMUNSOL         | 119 |
| 4012: NUMCONV          | 120 |
| 4013: ENCRYPTBITS      | 120 |
| 4014: NUMREQ           | 122 |
| T_MSG Metrics          | 122 |
| 5001: PCT_MSG_CBYTES   | 123 |
| 5002: MSG_QNUM         | 124 |
| 5003: MSG_RTIME        | 125 |
| 5004: MSG_STIME        | 125 |
| T_APPQSPACE Metrics    | 126 |
| 6001: PCT_MSG          |     |
| 6002: PCT_PROC         |     |
| 6003: PCT_QUEUES       |     |
| 6004: PCT_TRANS        | 128 |
| 6005: FREE_DSK         | 129 |
| 6006: FREE_MEM         | 130 |
| T_APPQ Metrics         |     |
| 7001: CUR_MSG          |     |
| 7002: CUR_MEMMSG       | 131 |
| 7003: CUR BLOCKS       | 133 |

|    | 7004: CUR_SHAREDMEM                       | 133 |
|----|-------------------------------------------|-----|
|    | 7005: TOTAL_MSG                           | 134 |
|    | T_GROUP Metrics                           | 135 |
|    | 8001: STATE                               | 135 |
| 7  | Chapter:Tuxedo SPI Command Line Utilities | 137 |
|    | bearun                                    | 138 |
|    | beaDiscover                               |     |
|    | beaDelDom                                 | 141 |
|    | beaEvtMon                                 |     |
|    | beaAddNodesUlogMon                        | 143 |
|    | beaDelNodesUlogMon                        |     |
|    | beaListNodesUlogMon                       | 145 |
|    | beamwadatalog                             | 146 |
|    | beasvdisc                                 | 147 |
| In | dev                                       | 1/0 |

# 1 Chapter: Architecture and Tuxedo SPI Components

The Smart Plug-In for Tuxedo is a preconfigured add-on module for the HP Operations (HPO) software. The Tuxedo SPI extends the OVO management environment to include Tuxedo systems and Tuxedo applications.

This chapter describes the architecture of HPO, Tuxedo, and the Tuxedo SPI.

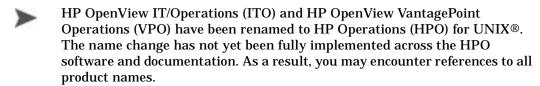

#### **HP HPO Architecture**

As shown in the following figure, the HPO architecture is based on communication between a management server and one or more managed nodes. The managed nodes are the computer machines monitored and controlled by HPO.

Network Connections

OVO
Management Server

Managed Node

Managed Node

Managed Node

Figure 1 Simplified View of HP Operations Architecture

HPO server processes running on the central management server machine communicate with HPO agent processes running on the managed nodes. The HPO agent processes collect *events*—status changes or threshold violations—on the managed nodes and then forward relevant information in the form of HPO messages to the management server. The management server responds with actions to prevent or correct problems on the managed nodes.

#### Management Server

The HPO management server is the controlling element of the entire HPO system. It holds the HPO database and the HPO software, including the complete current configuration and the HPO agent software. During the installation of an HPO system, the HPO administrator downloads copies of the HPO agent software to the managed nodes.

HPO provides a graphical user interface (GUI) through which HPO administrators and operators can monitor and control the HPO software, the managed applications, and the hardware on which the applications run. A management server can support multiple HPO GUIs per server machine.

#### Managed Nodes

Once installed and running, the HPO agent software reads log files, console messages, and Simple Network Management Protocol (SNMP) traps—significant but unsolicited events. If so configured, the HPO message interceptor can intercept messages from any application running locally on a managed node.

## Tuxedo System Architecture

The following figure shows a Tuxedo domain, which is the basis of the Tuxedo system architecture.

Figure 2 Simplified View of Tuxedo System Architecture

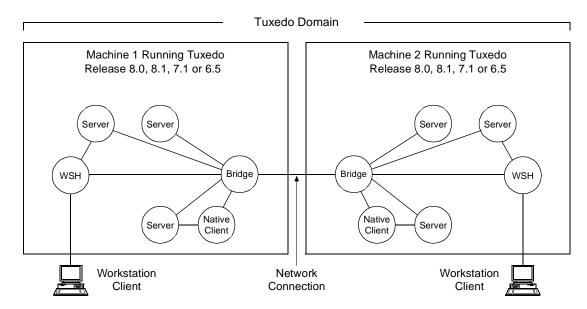

A Tuxedo domain, also known as a Tuxedo application, is a business software program, built upon the Tuxedo system, that is defined and controlled by a single configuration file—the UBBCONFIG file. A Tuxedo domain consists of one or more clients (local or remote), one or more servers, and one or more machines. It is administered as a single unit.

#### Tuxedo UBBCONFIG File

Each Tuxedo domain is controlled by a configuration file in which installation-dependent parameters are defined. The text version of the configuration file is referred to as <code>UBBCONFIG</code>, although the configuration file may have any name, as long as the content of the file conforms to the format described on the <code>UBBCONFIG(5)</code> reference page in Tuxedo File Formats and

Data Descriptions Reference. Typical configuration filenames begin with the string ubb, followed by a mnemonic string, such as simple in the filename ubbsimple.

#### Tuxedo Master Machine

The master machine, or master node, for a Tuxedo domain contains the domain's ubbconfig file, and is designated as the master machine in the resources section of the ubbconfig file. Starting, stopping, and administering a Tuxedo domain is done through the master machine.

In a multi-machine Tuxedo domain running different releases of the Tuxedo system software, the master machine must run the highest release of the Tuxedo system software in the domain.

#### Tuxedo Domain ID

The Domain ID for a Tuxedo domain is designated in the RESOURCES section of the UBBCONFIG file. It specifies the name of the Tuxedo domain.

#### Tuxedo Logical Machine ID

The logical machine ID (LMID) is designated in the MACHINES section of the UBBCONFIG file. There is an LMID entry for each machine in a Tuxedo domain.

#### Tuxedo TUXCONFIG File

The TUXCONFIG file is a binary version of the UBBCONFIG file. It is created by running the tmloadcf(1) command, which parses UBBCONFIG and loads the binary TUXCONFIG file to the location referenced by the TUXCONFIG environment variable. As with UBBCONFIG, the TUXCONFIG file may be given any name.

The master machine for a Tuxedo domain contains the master copy of the TUXCONFIG file. Copies of the TUXCONFIG file are propagated to every other machine in a Tuxedo domain—referred to as non-master machines—whenever the Tuxedo system is booted on the master machine.

#### Tuxedo TUXCONFIG Environment Variable

The TUXCONFIG environment variable defines the location on the master machine where the tmloadcf(1) command loads the binary TUXCONFIG file. It must be set to an absolute pathname ending with the device or system file where TUXCONFIG is to be loaded.

The TUXCONFIG pathname value is designated in the MACHINES section of the UBBCONFIG file. It is specified for the master machine and for every other machine in the Tuxedo domain. When copies of the binary TUXCONFIG file are propagated to non-master machines during system boot, the copies are stored on the non-master machines in accordance to the TUXCONFIG pathname values.

#### Tuxedo TUXDIR Environment Variable

The TUXDIR environment variable defines the installation directory of the Tuxedo system software on the master machine. It must be set to an absolute pathname ending with the name of the installation directory.

The TUXDIR pathname value is designated in the MACHINES section of the UBBCONFIG file. It is specified for the master machine and for every other machine in the Tuxedo domain.

#### Tuxedo Management Information Base

The Tuxedo Management Information Base (TMIB) is a Tuxedo system component that provides a complete definition of the classes and their attributes that formally define a Tuxedo domain. Separate classes are designated for machines, servers, networks, and so on. The TMIB reference pages (TM\_MIB(5), generic reference page MIB(5), ...) are defined in Tuxedo File Formats and Data Descriptions Reference.

When a Tuxedo server becomes active, it advertises the names of its services in the Bulletin Board, which is the dynamic part of the TMIB. (A service is an application routine that a client can request.) The Tuxedo system uses the binary TUXCONFIG file on the master machine to construct the Bulletin Board, and propagates a copy of the TUXCONFIG to the non-master machines in the domain to set up the Bulletin Board on those machines. A Bulletin Board runs on each machine in a Tuxedo domain.

#### Tuxedo Distinguished Bulletin Board Liaison Server

The Distinguished Bulletin Board Liaison (DBBL) is a Tuxedo system administrative server that propagates the global changes to the TMIB and maintains the static part of the TMIB. The DBBL also coordinates the state of the different machines involved in the Tuxedo domain. There is only one DBBL for the entire domain, and it runs on the machine—the master machine—where the UBBCONFIG file resides.

The Bulletin Board Liaison (BBL) is a Tuxedo system administrative server that maintains the Bulletin Board—a runtime representation of the TMIB that is replicated on every machine in the Tuxedo domain. (The Bulletin Board is the where global or local state changes to the TMIB are posted.) The BBL coordinates changes to the local copy of the TMIB and verifies the sanity of the software programs that are active on the same machine as the BBL.

#### Tuxedo User Log

ULOG is a Tuxedo system central event user log. A ULOG file is a text file containing Tuxedo system error messages, warning messages, debugging messages, and information messages. The Tuxedo system creates a new ULOG file each day on each machine in a Tuxedo domain.

The full pathname of a ULOG file is as follows:

- If the variable ULOGPFX is set, its value becomes the prefix for the filename.
- If ULOGPFX is not set, ULOG becomes the prefix for the filename.

Each time a Tuxedo process calls the userlog(3c) function to write a message to the ULOG, userlog() determines the date and concatenates the month, day, and year to the prefix as mmddyy to set the name for the file. The first time a process writes to the ULOG, it first writes an additional message indicating the associated Tuxedo system version.

#### Tuxedo System Events

The Tuxedo system reports system-defined events and application-defined events. System-defined events are situations (primarily failures) defined by the Tuxedo system, such as the exceeding of certain system capacity limits, server terminations, security violations, and network failures.

Application-defined events are situations defined by customer business programs. Both system-defined and application-defined events are received and distributed by the Tuxedo EventBroker component, which also provides a system-wide summary of events.

#### Tuxedo Runtime Administrative Command

The Tuxedo bulletin board command interpreter, tmadmin(1), provides for the inspection and modification of Bulletin Boards and associated entities in a uniprocessor, multiprocessor, or network environment. Depending upon its invocation, tmadmin can join a Tuxedo domain as an administrative process or client via a running BBL.

#### HPO and Tuxedo SPI Architecture

The following figure shows how the Tuxedo architecture integrates with the HPO architecture. Each master machine in a managed Tuxedo domain provides the domain's ULOG messages, system events, and TMIB metrics to the management server.

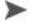

Tuxedo SPI supports Tuxedo from BEA Systems/Oracle only and does not provide support for Tuxedo from other Independent Software Vendors (ISVs).

Domain A System Events Node 1 (Master Machine) TMIB ULOG Domain B Node 2 ULOG Node 3 (Master Machine) System (ULOG) Events OVO TMIB Management Node 4 Server ULOG ULOG System Node 5 Events (Master Machine) (ULOG) TMIB **Domain C** 

Figure 3 Simplified View of HPO and Tuxedo SPI Architecture

# Managed Node Architecture

The following figure shows the relationships between agent processes, monitoring processes, and Tuxedo processes running on a Tuxedo master machine.

Master Machine TURKET Mannering Processe Process (best) chop Tuned Lags ULOG Hentering Principles (heats toggliss) User Log Data Hors This Man Tuelfy person Toronto and SPI LISTRA TUXSP

Figure 4 HPO and Tuxedo SPI Software on a Tuxedo Master Machine

An HPO agent process runs on each managed node in an HPO system. Typically, the managed node starts the HPO agent upon system boot. The HPO agent in turn starts the platform processes needed to provide HPO services on that machine. If the HPO agent is not active, no HPO services are available on that machine.

The Tuxedo SPI managed node software performs the following major tasks:

- Receives monitoring information (ULOGs, system events, TMIB values)
   from the Tuxedo domain and forwards it to the HPO agent
- Receives instructions for administrative tasks (such as starting and stopping Tuxedo servers) from the HPO agent and forwards them to the Tuxedo domain
- Periodically compresses and deletes outdated ULOG files
- Monitors the beaEvt2ito and beaUlog2ito processes

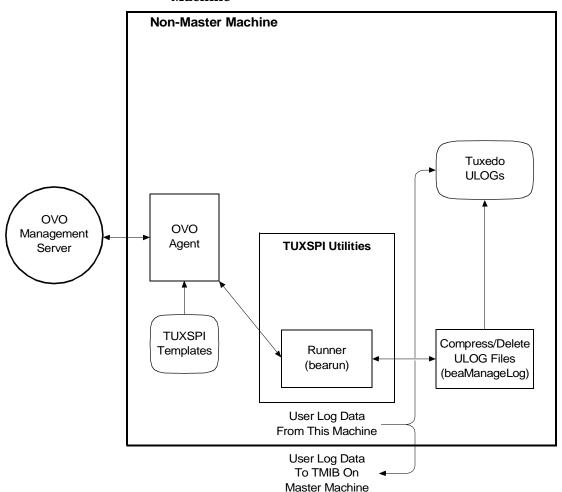

Figure 5 HPO and Tuxedo SPI Software on a Tuxedo Non-Master Machine

## Tuxedo SPI Managed Node Components

The Tuxedo SPI managed node software consists of the following components:

- TUXSPI Monitoring Processes
- TUXSPI Utilities
- TUXSPI Policies

#### **TUXSPI** Monitoring Processes

The TUXSPI monitoring processes are:

- beaUlog2ito, which monitors ULOG messages via the TMIB and forwards them to the HPO agent. The HPO agent consults a particular TUXSPI template to determine how to filter the ULOG messages. If the template indicates that a ULOG message should be forwarded, the HPO agent sends it to the management server.
- beaEvt2ito, which monitors Tuxedo system events and forwards them to the HPO agent.

#### **TUXSPI** Utilities

The Tuxedo SPI managed node software includes the following utilities:

Runner (bearun)

The bearun utility runs the Tuxedo utilities (tmadmin(1) and tmunloadcf(1)) and the Tuxedo SPI command line utilities. When you call a utility, bearun prepares the Tuxedo environment based on the invocation options and then invokes the utility.

• TMIB process (beatmib)

The beatmib utility extracts information from the TMIB, processes the information, and forwards resulting messages to the HPO agent. The HPO agent calls beatmib according to schedules specified in the TUXSPI templates.

Tuxedo SPI command line utilities

24 Chapter I

You can invoke the Tuxedo SPI command line utilities from a script or program.

#### **TUXSPI** Policies

A policy is a set of parameters that tells HPO how to monitor processes, log files, events, and messages. HPO uses policies to intercept messages from different message sources on a managed node and to monitor areas where predefined values or limits are exceeded. Policy administrators use configuration tools to set up message collection and monitoring services and to define filters and suppression criteria to refine and reduce information sent to the HPO management server.

The Tuxedo SPI managed node software sends Tuxedo ULOG messages, system event messages, and TMIB metrics to the HPO agent. The HPO agent uses the TUXSPI policies to determine whether or not to send the information to the management server. The HPO agent also uses the policies to determine whether or not it is time to execute a scheduled task.

The SPI for Tuxedo policy group contains the following policies groups:

- Tuxedo Data Collection
- Tuxedo EVT Mon
- Tuxedo MIB Mon
- Tuxedo SCHED Mon
- Tuxedo SPI Admin
- Tuxedo ULOG Mon

#### Tuxedo Data Collection

This policy group contains the following policies:

TUXSPI\_ServerDataLog Logs data for the SERVER class of Tuxedo.

TUXSPI\_ClientDataLog Logs data for the CLIENT class of Tuxedo.

TUXSPI\_MessageDataLog Logs data for the MESSAGE class of

Tuxedo.

TUXSPI\_MachineDataLog Logs data for the MACHINE class of

Tuxedo.

TUXSPI\_AppQueueDataLog Helps to collect data from the

APPLICATIONQUEUESPACE metrics, APPLICATIONQUEUE metrics and APPQUEUETRANS metrics after

integration with HP Performance products.

TUXSPI\_GroupDataLog Helps to collect data from the GROUP

metrics after integration with HP

Performance products.

#### Tuxedo EVT Mon

This policy group contains the following policies:

TUXEVT Monitors Tuxedo system events.

#### Tuxedo MIB Mon

This policy group contains the following policies:

T\_CLIENT-NUMCONV Calculates the number of open

conversions.

T MACHINE-PCT CLIENTS Estimates the percentage of used

client entries on the machine.

T\_CLIENT-PCT\_TRANBT Estimates the percentage of aborted

transactions on the client.

T\_SERVER-PCT\_TRANBT Estimates the percentage of aborted

transactions on the server.

T\_CLIENT-NUMUNSOL Counts the number of unsolicited

messages in the queue.

T\_MACHINE-PCT\_WSCLIENTS Estimates the percentage of used or

WS client entries on the machine.

T\_MSG-MSG\_RTIME Calculates the time after a message

was read from the queue.

T\_SERVER-NUMCONV\_MIN Counts the number of conversions

opened by the server in a minute.

T\_CLIENT-NUMREQ\_MIN Estimates the number of initiated

requests in a minute.

T\_SERVER-NUMQUEUE\_MIN Estimates the number of enqueue

operations in a minute.

T\_SERVER-NUMREQC\_MIN Estimates the number of completed

requests in a minute.

TUXMON-5M Runs the beatmib process every five

minutes.

T\_SERVER-NUMDEQUEUE\_MIN Estimates the number of dequeue

operations in a minute.

T\_SERVER-NUMPOST\_MIN Calculates the number of post

operations in a minute.

T\_CLIENT-NUMSUBSCRIBE\_MIN Calculates the number of

subscriptions in a minute.

TUXMON-15M Runs the beatmib process every 15

minutes.

T\_APPQSPACE-PCT\_MSG Specifies the percentage of messages

in the Tuxedo Application Queue

space.

T APPQSPACE-PCT PROC Specifies the percentage of processes

accessing Tuxedo Application Queue

space.

T\_APPQSPACE-PCT\_QUEUES Specifies the percentage of queues

filled in the Tuxedo Application

Queue space.

T\_APPQSPACE-PCT\_TRANS Specifies the percentage of

transactions done in the Tuxedo

Application Queue space.

T APPQSPACE-FREE DSK Specifies the percentage of free disk

space in the Tuxedo Application

Queue space.

T\_APPQSPACE-FREE\_MEM Specifies the percentage of free

shared memory space in the Tuxedo

**Application Queue space.** 

T\_APPQUEUE-CUR\_MSG Specifies the number of persistent

(disk based) messages in the queue.

T\_APPQUEUE-CUR\_MEMMSG Specifies the number of

non-persistent (shared memory based) messages in the queue.

T APPQUEUE-CUR BLOCKS Specifies the number of disk pages

occupied by the queue.

T\_APPQUEUE-CUR\_SHAREDMEM Specifies the amount of shared

memory (in bytes) occupied by the

queue.

T\_APPQUEUE-TOTAL\_MSG Specifies the total number of

messages residing in the queue (persistent + non-persistent).

T\_GROUP-STATE Specifies the state of the Tuxedo

Server Groups.

#### Tuxedo SCHED Mon

This policy group contains the following policies:

TUXSPI\_CHKULOGMON Checks if the ULOG monitoring process is

active.

TUXSPI\_DELETEULOG Deletes the ULOG files that are older than a

specified time interval. The default time

interval is once every day.

TUXSPI\_CHKEVTMON Checks if the event monitoring process is

active.

TUXSPI\_COMPRESSULOG Compresses the ULOG files that are older

than a specified time interval. The default

time interval is once every day.

#### Tuxedo SPI Admin

This policy group contains the following policies:

TuxedoSPIMsg Collects and handles internal Tuxedo SPI messages.

#### Tuxedo ULOG Mon

This policy group contains the following policies:

TUXLOG Monitors Tuxedo ULOG messages.

# 2 Chapter:Tuxedo SPI Tools and Message Groups

The Tuxedo SPI adds a number of tools, tool groups, and message groups. This chapter describes the objects.

# Tools in the HPO Tools Groups

The top Tuxedo SPI tool group TUXSPI contains 2 subgroups:

#### • Tuxedo Admin

You can use the tools in this tool group to perform administrative tasks specific to Tuxedo such as starting the Tuxedo server, stopping the Tuxedo server, viewing the Tuxedo configuration and so on.

#### · Tuxedo SPI Admin

You can use the tools in this tool group to perform adminstrative tasks specific to Tuxedo SPI such as adding a domain, configuring the SPI, managing event monitoring and so on.

#### Tuxedo Administration tools

The tool group Tuxedo Admin contains the following tools:

Force Tuxedo Stop

Forces all administration and application servers in the Tuxedo domain to shutdown even if clients are accessing the servers.

**Show Servers** 

Displays the servers and the server statistics in the Tuxedo domain.

Show Services

Displays the Tuxedo services and the service statistics in the Tuxedo domain.

**Show Transactions** 

Displays the transactions in the Tuxedo domain.

Show Tuxedo Cfg

Displays the Tuxedo configuration file (beamgr.conf) for the Tuxedo domain.

Show ULOG

Displays the ULOG file of the master machine for the current day. You can view the ULOG file for a specific day by specifying the day (in MMDDYYYY format) as a parameter.

For example, if you provide the -d 10272004 -d MYDOMAIN parameters with the Show ULOG tool, then the ULOG file for MYDOMAIN on 27 October, 2004 appears.

You can also use this tool to view the ULOG file of a managed non-master machine in the Tuxedo domain.

Start Adm Syrs

Starts all the administration servers in the Tuxedo domain.

Each Tuxedo managed node has the following administration servers:

- BRIDGE: An administration server that establishes the listening address of the machine
- Bulletin Board Liaison (BBL): An administration server that creates the shared memory Bulletin Board
- Distinguished Bulletin Board Liaison (DBBL) server: An administration server that manages the updates to the Bulletin Board
- Transaction Management Server (TMS): A Tuxedo managed node can have additional administration servers, such as the TMS, which handles transaction completion procedures.

Start App Svrs

Starts all the application servers in the Tuxedo domain.

Start Tuxedo

Starts all the administration and application servers in the Tuxedo domain.

Stop Adm Svrs

Stops all the administration servers in the Tuxedo domain.

Stop App Svrs

Stops all the application servers in the Tuxedo domain.

Stop Tuxedo

Stops all the administration and application servers in the Tuxedo domain.

#### Note:

After you turn off the Tuxedo system, the Tuxedo SPI software stops monitoring Tuxedo system events. To restart Tuxedo system event monitoring:

- Restart the Tuxedo system
- Use the Event Mon Stop and the Event Mon Start commands to stop and then restart Tuxedo system event monitoring

#### Tuxedo SPI Administration tools

The tool group Tuxedo Admin contains the following tools:

Add Domain

#### The tool adds:

- The domain to the target master machine
- The domain to the Tuxedo SPI configuration file (beamgr.conf) on any non-master machine in the domain running the Tuxedo SPI software

Configure Data Collection

Allows you to configure Tuxedo SPI integration with HP Performance products.

Note: If any modifications such as additions or deletions of Tuxedo servers are made in the SERVERS section of the UBBCONFIG file, then you must delete all the files that start with the name beaSvr and beaCli from the Tuxedo SPI configuration directory (<hpswinstalldir>/subagent/BEASPI/etc). <hpswinstalldir> is the directory in which HP Operations Manager is installed.

Configure SPI

Allows you to configure a master machine by creating and configuring the necessary data files on the master machine.

Delete Domain

#### The tool deletes:

- The domain from the target master machine
- The domain from the Tuxedo SPI configuration file (beamgr.conf) on any non-master machine in the domain running the Tuxedo SPI software

**Event Mon Start** 

Starts event monitoring for the Tuxedo domain.

Event Mon Stop

Stops event monitoring for the Tuxedo domain.

Remove Tuxedo SPI

Removes Tuxedo SPI files and configuration directory that were installed during Tuxedo SPI installation from the managed node.

Service Discovery

Generates the service discovery XML file in the SPI config directory. This tool does not generate the service map.

**Show Domains** 

Lists the configured Tuxedo domains that the Tuxedo SPI needs to monitor.

Ulog Mon: Add Nodes

Starts ULOG monitoring on one or more machines in the Tuxedo domain.

Ulog Mon: Del Nodes

Stops ULOG monitoring on the machines in the Tuxedo domain.

Ulog Mon: List Nodes

Lists the machines in the Tuxedo domain that have been configured for ULOG monitoring.

Version verify

Helps to know if there is any difference between Tuxedo SPI base product version and the Tuxedo SPI component version installed on the system.

# Message Groups

The Tuxedo SPI creates two new Message groups:

- Tuxedo
- TUXSPI

# 3 Chapter:Distributing and Running the Tuxedo SPI

This chapter describes how to distribute and run the Tuxedo SPI agent software on a managed node.

## Configuration steps

## Assumptions

It is assumed that you have already installed the Tuxedo SPI software on the management server as described in the installation guide. It also is assumed that you have distributed the HPO agent software to the managed nodes.

In the procedures that follow, the target managed node is a machine named alfred mycompany, which is the master machine of a Tuxedo domain.

## Step 1. Configure and Start the Tuxedo Domain

To configure and start the Tuxedo domain, follow these steps:

- 1 Create the UBBCONFIG file.
- 2 Generate the TUXCONFIG file.
- 3 Run tlisten and start the Tuxedo domain.

## Step 2. Deploy the Tuxedo SPI instrumentation.

Deploy the following Tuxedo SPI instrumentation files present on the management server to the managed node:

- TUXSPI
- SPI Data Collector

## Step 3. Run the Configure SPI tool

Run the Configure SPI tool to specify the Tuxedo master machen on which you want to start Tuxedo SPI.

### Step 4. Add the Domain to the Tuxedo SPI Environment

To add the Tuxedo domain information to the Tuxedo SPI environment on the target managed node, run the Add Domain tool.

## Step 5. Start Monitoring Domain System Events

Prerequisite: Before you start Tuxedo SPI event monitoring, you must boot the TMSYSEVT server.

To start monitoring system events for the Tuxedo domain, run Event Mon Start tool. This tool executes the event monitoring process (beaEvt2ito) in the background on all the machines in the Tuxedo domain.

### Step 6. Start Monitoring Domain ULOG Messages

To start monitoring ULOG messages for the Tuxedo domain, run the ULOG Mon: Add Nodes tool.

The ULOG Mon:Add Nodes command starts the Tuxedo SPI beaUlog2ito process, which starts monitoring the ULOG messages for the specified machine in the Tuxedo domain via the TMIB on the target managed node.

You can run the Ulog Mon:Add Nodes command a number of times to start ULOG monitoring on other machines in the Tuxedo domain.

## Step 7. Deploy Tuxedo SPI policies

In order to see Tuxedo messages or Tuxedo SPI messages you need to deploy Tuxedo SPI policies on the managed node.

# 4 Chapter:Performing Administrative Tasks

This chapter describes how to use the HPO graphical user interface (GUI) to perform Tuxedo SPI administrative tasks.

## Using Customized Startup

With customized startup, you right-click a Tuxedo SPI tool icon for which you want to specify parameters, choose Start Customized... from the popup menu that appears, and then specify the parameters in the Additional Parameter field.

You can change many of the startup parameters of an application using the Start Customized wizard. You can change the node or nodes on which a tool is to start, the user name, or any call parameter that does not appear in the Command field. The only item that you cannot change is the Command call.

The following listings and table describe the bearun syntax for the tool call and the bearun syntax of the additional parameters.

#### **Listing 0-1 bearun Application Call Syntax**

bearun [-R][-N][-z] -C "BEA\_subcommand"

#### **Listing 0-2 bearun Application Parameters Syntax**

bearun [-g][-G] $\{-N|-d\ Instance\_Name|-a|-A|[-R\ -t\ TUXDIR\ -T\ TUXCONFIG]\}[-c\ config_file]$  -C command\_name -X command\_extension ...

..

Note that when the -R option is in the Application Call field, you must include the -t TUXDIR and -T TUXCONFIG options (but may *not* include the -d *Instance\_Name*, -a, or -A options) in the Application Parameters field.

| <b>Option Name</b> | Description                                                                                          |
|--------------------|----------------------------------------------------------------------------------------------------|
| -R                 | Allows you to specify a Tuxedo domain with the -t <i>TUXDIR</i> -T <i>TUXCONFIG</i> options.         |
| -N                 | Enables bearun to be executed without sourcing the Tuxedo environment.                               |
| -Z                 | Indicates the use of a BEA subcommand that is Tuxedo-version independent.                            |
| -C                 | Signifies a BEA subcommand (enclosed in quotation marks) that appears immediately after this option. |

| <b>Option Name</b> | Description                                                                                                    |
|--------------------|----------------------------------------------------------------------------------------------------|
| -g                 | Creates a trace file for bearun and the invoked command (in /tmp directory for UNIX-based platforms and in the %TEMP% directory for Windows-based platforms).                                |
| -G                 | Creates a trace file for bearun and the invoked command (in the /tmp directory for UNIX-based platforms and in the %TEMP% directory for Windows-based platforms).                            |
| -d                 | Allows you to specify a Tuxedo domain by name.                                                                                                    |
| -a                 | If you use this option, all domains on the selected master machine will be affected by the command.                                                                                          |
| -A                 | If you use this option, all domains on the selected non-master machine will be affected by the command.                                                                                      |
| -c                 | Specify the complete alternative path to the beamgr.conf file. If this is not specified a default is used (/opt/OV/subagent/BEASPI/etc/ for UNIX; \usr\OV\subagent\BEASPI\etc\ for Windows). |
| -X                 | Appends parameters to the TUXSPI subcommand specified by the -C option in the Application Call field of the Customized Startup window.                                                       |

Add the application startup parameters to the Additional Parameters field, using the following tables as a reference, then click Finish. See the Legend at the end of the tables for parameter descriptions.

Table 1 TUXSPI Parameters for Customized Startup

|                             | What Appears in Application Call Field Application Startup Parameters |  |
|-----------------------------|-----------------------------------------------------------------------|--|
| Application                 |                                                                       |  |
| Tuxedo Administration Group |                                                                       |  |
| Add Domain                  | bearun -R -C "beaDiscover"                                            |  |
|                             | -t TUXDIR -T TUXCONFIG                                                |  |
| Configure SPI               | beaSPIConfigure                                                       |  |
|                             | (no parameters)                                                       |  |

 Table 1
 TUXSPI Parameters for Customized Startup (cont'd)

|                    | What Appears in Application Call Field Application Startup Parameters                 |  |
|--------------------|---------------------------------------------------------------------------------------|--|
| Application        |                                                                                       |  |
| Delete Domain      | bearun -z -C "beaDelDom"                                                              |  |
|                    | -X "-d DomainID"                                                                      |  |
| Start Event Mon    | bearun -C "beaEvtMon start"                                                           |  |
|                    | {-d DomainID   -a   -A   -R -t TUXDIR -T TUXCONFIG}                                   |  |
| Stop Event Mon     | bearun -C "beaEvtMon stop"                                                            |  |
|                    | {-d DomainID   -a   -A   -R -t TUXDIR -T TUXCONFIG}                                   |  |
| Ulog Mon:Add       | bearun -C "beaAddNodesUlogMon"                                                        |  |
| Nodes              | {-d DomainID   -a   -A} -X "{LMID_1 [LMID_N]   all}"                                  |  |
| Ulog Mon:Del       | bearun -C "beaDelNodesUlogMon"                                                        |  |
| Nodes              | {-d DomainID   -a   -A} -X "{LMID_1 [LMID_N]   all}"                                  |  |
| Ulog Mon:List      | bearun -C "beaListNodesUlogMon"                                                       |  |
| Nodes              | {-d DomainID   -a   -A}                                                               |  |
| Show Domains       | bearun -N -C "beaShowDom"                                                             |  |
|                    | (leave blank)                                                                         |  |
| Version verify     | shs_perl -S shs_collector.pl -t spi_tux_shs_task.xml -i spi_tux_shs_input.xml -verify |  |
|                    | (leave blank)                                                                         |  |
| Tuxedo Application | tool group                                                                            |  |
| Start Tuxedo       | bearun -z -C "beaStartTux"                                                            |  |
|                    | {-d DomainID   -a   -A   -R -t TUXDIR -T TUXCONFIG}                                   |  |
| Stop Tuxedo        | bearun -z -C "beaStopTux"                                                             |  |
|                    | {-d DomainID   -a   -A   -R -t TUXDIR -T TUXCONFIG}                                   |  |
| Force Tuxedo Stop  | bearun -z -C "beaForceTux"                                                            |  |
|                    | {-d DomainID   -a   -A   -R -t TUXDIR -T TUXCONFIG}                                   |  |
| Start Adm Svrs     | bearun -z -C "beaStartAdm"                                                            |  |
|                    | {-d DomainID   -a   -A   -R -t TUXDIR -T TUXCONFIG}                                   |  |
| Stop Adm Svrs      | bearun -z -C "beaStopAdmin"                                                           |  |
|                    | {-d DomainID   -a   -A   -R -t TUXDIR -T TUXCONFIG}                                   |  |

Table 1 TUXSPI Parameters for Customized Startup (cont'd)

|                 | What Appears in Application Call Field                                                                                                    |  |
|-----------------|----------------------------------------------------------------------------------------------------|--|
| Application     | Application Startup Parameters                                                                                                    |  |
| Start App Svrs  | bearun -z -C "beaStartSrvr"                                                                                                    |  |
|                 | {-d DomainID   -a   -A   -R -t TUXDIR -T TUXCONFIG}                                                                                                    |  |
| Stop App Srvr   | bearun -z -C "beaStopSrvr"                                                                                                    |  |
|                 | {-d DomainID   -a   -A   -R -t TUXDIR -T TUXCONFIG}                                                                                                    |  |
| Show Servers    | bearun -z -C "beaShowSvr"                                                                                                    |  |
|                 | {-d DomainID   -a   -A   -R -t TUXDIR -T TUXCONFIG}                                                                                                    |  |
| Show Services   | bearun -z -C "beaShowSvc"                                                                                                    |  |
|                 | {-d DomainID   -a   -A   -R -t TUXDIR -T TUXCONFIG}                                                                                                    |  |
| Show            | bearun -z -C "beaShowTx"                                                                                                    |  |
| Transactions    | {-d DomainID   -a   -A   -R -t TUXDIR -T TUXCONFIG}                                                                                                    |  |
| Show ULOG       | bearun –C "beaulog"                                                                                                    |  |
|                 | {-d DomainID   -a   -A   -R -t TUXDIR -T TUXCONFIG} -X ``[-n LMID] [-d mmddyy]" defaults: selected master machine for -n option and today's date for -d option |  |
| Show Tuxedo Cfg | bearun -z -C "beaShowConf"                                                                                                    |  |
|                 | {-d DomainID   -a   -A   -R -t TUXDIR -T TUXCONFIG}                                                                                                    |  |
| Show Domains    | bearun -N -C "beaShowDom"                                                                                                    |  |
|                 | (leave blank)                                                                                                    |  |

The " $\{\}$ " symbols denote parameters that are required. The "[]" symbols denote parameters that are optional. The "|" symbols denote a choice.

#### Legend:

TUXDIR = Full pathname to the top-level installation directory for your Tuxedo application. The <code>TUXDIR</code> pathname is given in the text version of the Tuxedo configuration file (UBBCONFIG).

TUXCONFIG = Full pathname to the binary Tuxedo configuration file including file name. (The file name is usually tuxconfig.) The TUXCONFIG pathname is given in the text version of the Tuxedo configuration file (UBBCONFIG).

*DomainID* = Name of subject domain (DOMAINID in UBBCONFIG file).

In reference to:  $\{-d \ DomainID \mid -a \mid -A \mid -R - t \ TUXDIR - T \ TUXCONFIG\}$ :

- -d *DomainID* = Uses domain specified by *DomainID*.
  - -a = Uses all domains of selected master machine.
  - -A = Uses all domains of selected non-master machine.
  - -R = Uses domain corresponding to specified *TUXDIR* and *TUXCONFIG*.

 $LMID\_N$  = Logical machine ID string of node N. The LMID is given in the text version of the Tuxedo configuration file (UBBCONFIG).

# Deleting a Tuxedo Domain

To delete a Tuxedo domain from the Tuxedo SPI environment on a master machine:

1 Stop monitoring the Tuxedo system events and ULOG messages:

Run the tool "Event Mon Stop" and "Ulog Mon: Del Nodes" from the tool group "Tuxedo SPI Admin".

2 Remove the Tuxedo domain from the environment:

Run the tool "Delete Domain" from the tool group "Tuxedo SPI Admin".

# Rediscovering a Domain

The Tuxedo SPI might need to rediscover a domain if:

- the path to the TUXDIR or TUXCONFIG file changes;
- · the name of the master machine changes;
- the name of the Domain ID changes;
- · the Tuxedo User ID changes.

To rediscover a Tuxedo domain:

- 1 Delete the domain.
- 2 Add the domain.

# Working with the License Usage Report

The License Usage Report provides a list of the master machines on which the Tuxedo SPI software is installed. You can view this report from the Operations Manager Administration User Interface by executing report "Tuxedo SPI License Usage Report" from Server Configuration > Reports.

## Integrating with HP Performance products

Tuxedo SPI supports integration with the following HP Performance produces:

- HP Performance Agent (HPPA)
- HP Embedded Performance Component (EPC)

This integration helps to collect the Tuxedo performance data and stores this data using HPPA or EPC. To enable Tuxedo SPI integration with HP Performance products start the tool "Configure Data Collection" from the tool group "Tuxedo SPI Admin".

HPPA stores the collected data in the following directory:

/opt/OV/subagent/BEASPI/etc

The metrics collected are as follows.

### **SERVER Class Metrics**

**Table 2 SERVER Class Metrics** 

| Metric Name      | Description                          |
|------------------|--------------------------------------|
| SVR_PCTGEN       | Percentage of generations            |
| SVR_NUMDEQUE_MIN | Number of dequeue operations         |
| SVR_NUMENQUE_MIN | Number of enqueue operations         |
| SVR_NUMREQ_MIN   | Number of current requests           |
| SVR_PCTTRANABT   | Percentage of aborted transactions   |
| SVR_NUMREQC_MIN  | Total number of requests open        |
| SVR_NUMREQ       | Number of open asynchronous requests |
| SVR_NUMCONV_MIN  | Total number of conversations        |
| SVR_NUMPOST_MIN  | Number of post operations            |
| SVR_NUMTRANS_MIN | Number of transactions               |

## **CLIENT Class Metrics**

Table 3 CLIENT CLASS METRICS

| Metric Name      | Description                  |
|------------------|------------------------------|
| CLI_IDLETIME     | Client idle time             |
| CLI_NUMDEQUE_MIN | Number of dequeue operations |
| CLI_NUMENQUE_MIN | Number of enqueue operations |
| CLI_NUMREQ_MIN   | Number of current requests   |
| CLI_ENCRYPTBITS  | Encryption bits              |

**Table 3 CLIENT CLASS METRICS** 

| Metric Name       | Description                          |
|-------------------|--------------------------------------|
| CLI_NUMREQ        | Number of open asynchronous requests |
| CLI_NUMCONV_MIN   | Total number of conversations        |
| CLI_NUMPOST_MIN   | Number of post operations            |
| CLI_NUMSUBSCI_MIN | Number of subscriptions              |
| CLI_NUMTRANS_MIN  | Number of transactions               |
| CLI_PCTTRANABT    | Percentage of aborted transactions   |
| CLI_NUMUNSOL      | Number of unsolicited messages       |
| CLI_NUMCONV       | Number of open conversations         |

### **MACHINE Class Metrics**

**Table 4** MACHINE Class Metrics

| Metric Name      | Description                 |
|------------------|-----------------------------|
| MACH_PCT_ACC     | Percentage of accessers     |
| MACH_PCT_CLNTS   | Percentage of clients       |
| MACH_PCT_GTT     | Percentage of GTT           |
| MACH_PCT_WSCLNTS | Percentage of WSCLNTS       |
| MAC_PCT_CONV     | Percentage of conversations |

## **MESSAGE Class Metrics**

**Table 5** MESSAGE Class Metrics

| Metric Name   | Description                     |
|---------------|---------------------------------|
| MSG_PCTMSG_CB | Percentage of queue utilization |
| MSG_QNUM      | Number of messages in the queue |
| MSG_RTIME     | Last read time from the queue   |
| MSG_STIM      | Last write time from the queue  |

# T\_APPQSPACE Class Metrics

Table 6 T\_APPQSPACE Class Metrics

| Metric Name              | Description                                                      |
|--------------------------|------------------------------------------------------------------|
| TA_APPQSPACENAME         | Application Queue space name                                     |
| TA_QMCONFIG              | QMCONFIG path                                                    |
| TA_LMID                  | Machine LMID                                                     |
| TA_STATE                 | State of the queue space                                         |
| TA_MAXMSG                | Maximum number of messages the queue space can contain           |
| TA_MAXPAGES              | Maximum number of disk pages allocated                           |
| TA_MAXPROC               | Maximum number of processes that can access the queue space      |
| TA_MAXQUEUES             | Maximum number of queues the queue space can contain             |
| TA_MEMNONPERSIST         | Amount of shared memory reserved for non-persistent messages     |
| TA_MEMSYSTEMRESERVE<br>D | Amount of shared memory reserved for queuing (system use)        |
| TA_MEMTOTALALLOCATE<br>D | Total amount of shared memory allocated for all queuing services |

Table 6 T\_APPQSPACE Class Metrics

| Metric Name         | Description                                                  |
|---------------------|--------------------------------------------------------------|
| TA_CURMSG           | Current number of messages in the queue space                |
| TA_CURQUEUES        | Current number of queues in the queue space                  |
| TA_CURMEMNONPERSIST | Current amount of memory consumed by non-persistent messages |

# T\_APPQ Class Metrics

Table 7 T\_APPQ Class Metrics

| Metric Name            | Description                                               |
|------------------------|-----------------------------------------------------------|
| TA_APPQNAME            | Application Queue Name                                    |
| TA_APPQSPACENAME       | Application Qspace Name                                   |
| TA_QMCONFIG            | QMCONFIG path                                             |
| TA_LMID                | Machine LMID                                              |
| TA_STATE               | State of the queue                                        |
| TA_APPQUEUEORDER       | Application queue servicing order                         |
| TA_DEFDELIVERY         | Default delivery policy                                   |
| TA_CURBLOCKS           | Number of disk pages consumed by the queue                |
| TA_CURMSG              | Number of persistent<br>messages residing in the<br>queue |
| TA_CURNONPERSISTBYTE S | Amount of shared memory consumed by the queue             |
| TA_CURNONPERSISTMSG    | Number of non-persistent messages residing in the queue   |

## T\_APPQTRANS Class Metrics

Table 8 T\_APPQTRANS Class Metrics

| Metric Name      | Description              |
|------------------|--------------------------|
| TA_XID           | Transaction ID           |
| TA_APPQSPACENAME | Application Qspace name  |
| TA_QMCONFIG      | QMCONFIG path            |
| TA_LMID          | Machine LMID             |
| TA_STATE         | State of the transaction |

## T\_GROUP Class Metrics

Table 9 T\_GROUP Class Metrics

| Metric Name | Description                                                      |
|-------------|------------------------------------------------------------------|
| TA_SRVGRP   | Logical name of the Tuxedo<br>Server group                       |
| TA_GRPNO    | Group number associated with the server group                    |
| TA_LMID     | Primary and secondary logical machine identifiers                |
| TA_CURLMID  | Current logical machine on which the server group is running     |
| TA_STATE    | State of the server group,<br>ACTIVE, INACTIVE, and<br>MIGRATING |

# Integrating with Service View

Tuxedo SPI supports integration with the Service Discovery Framework (SDF) to display the service map of a managed node. The service map is a hierarchical representation of the services discovered on a managed node. You can use the Service Discovery application to display the service map of a managed node.

## Troubleshooting

## Using the Self-Healing Info Application

The Self-Healing Info application gathers system information as well as configuration, log and trace files of Tuxedo SPI when a problem occurs in the Tuxedo SPI.

All the gathered information and files are placed in a pre-defined output directory, thereby facilitating faster troubleshooting. Also, the data collector is used to gather real-time data, which reduces the probability of troubleshooting with stale data.

To greatly enhance troubleshooting, and access the search and cross-referencing capabilities of the HP Support web site, you can download and use the **Self-Healing Services** client software. Refer to the relevant section in the *HP OpenView Operations for UNIX SPI CD Installation Guide* for more information on how to download and use the software, and to set up the automatic link to the HP support web site.

If Self-Healing Services client is not installed and configured on the node being managed by the SPI, you can use the Self-Healing Info application to collect system information.

Whenever you encounter a problem with the Tuxedo SPI, run the data collector by launching the Self-Healing Info application in the BEA SPI Tools group.

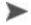

Prior to using the Self-Healing Info application, turn on tracing and reproduce the problem, then run the application.

To launch the data collector on the node from where you want to gather data, drag the icon of the node and drop it on the <code>Self-Healing Info</code> application in the <code>BEA SPI Tools</code> application group window for the respective operating system. The output is placed as <code>/tmp/SPI\_TUXEDO\_support.tar</code> on UNIX

nodes and as  $C:\Temp\SPI\_TUXEDO\_support.zip$  on Windows nodes. You can submit this file to HP Support for assistance or use this file to identify and correct the problem you encountered.

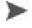

Depending on the Windows setting, the file may be a hidden file on some managed nodes. If you do not see the file, open **Windows Explorer** and from the Tools menu select the View tabbed page in the Folder Options... Under Hidden Files and Folders, select Show Files and Folders.

# 5 Chapter:Tuxedo System Events Supported by the Tuxedo SPI

The HPO agent uses the TUXEVT template to retrieve and monitor Tuxedo system events. If the template indicates that a system event message should be forwarded, the HPO agent reformats the message and sends it to the management server. For example, the TUXEVT template tells the HPO agent to suppress identical messages for a specified length of time. Thus, if a Tuxedo system event is generating multiple messages, HPO displays only one of the messages.

For each system event, the Tuxedo system provides values for the following variables: tuxEventsName, tuxEventsSeverity, tuxEventsLmid, tuxEventsTime, tuxEventsUsec, tuxEventsDescription, tuxEventsClass, tuxEventsUlogCat, tuxEventsUlogMsgNum.

The following table classifies the event descriptions:

| Event Group          | Events                                            |                               |  |
|----------------------|---------------------------------------------------|-------------------------------|--|
| Bridge Events        | networkConfig<br>networkDropped<br>networkFailure | networkFlow<br>networkState   |  |
| Client Events        | clientConfig<br>clientDied                        | clientSecurity<br>clientState |  |
| Domain Events        | resourceConfig                                    |                               |  |
| Event Monitor Events | eventDelivery                                     | eventFailure                  |  |
|                      |                                                   |                               |  |

| Event Group        | Events                                                                                                  |                                                                                             |
|--------------------|----------------------------------------------------------------------------------------------------|---------------------------------------------------------------------------------------------|
| Machine Events     | machineBroadcast<br>machineConfig<br>machineFullMaxAccessers<br>machineFullMaxConv<br>machineFullMaxGtt | machineFullMaxWsClients<br>machineMsgQ<br>machinePartitioned<br>machineSlow<br>machineState |
| Server Events      | serverCleaning<br>serverConfig<br>serverDied<br>serverInit                                              | serverMaxgen<br>serverRestarting<br>serverState<br>serverTpExit                             |
| Transaction Events | transactionHeuristicAbort                                                                               | transactionHeuristicCommit                                                                  |

## **Bridge Events**

## networkConfig

EVENT ID: .sysNetworkConfig

SUMMARY: A network configuration value changed.

SEVERITY: Normal

DESCRIPTION: A network configuration value changed.

RECOMMENDATION: This is an informational message. No action is

required.

## networkDropped

EVENT ID: .sysNetworkDropped

SUMMARY: A network connection was dropped.

SEVERITY: Critical

DESCRIPTION: A network connection was dropped.

RECOMMENDATION: • Check the original message to see which

machines have a dropped bridge connection.

 Make sure the network between machines is active. You can use ping to check the network.

### networkFailure

EVENT ID: .sysNetworkFailure

SUMMARY: A network connection failed.

SEVERITY: Critical

DESCRIPTION: A network connection failed.

RECOMMENDATION: • Check the original message to see which

machines have a network failure.

 Make sure the network between machines is active. You can use ping to check the network.

#### networkFlow

EVENT ID: .sysNetworkFlow

SUMMARY: A warning has occurred for the flow control between

the machines specified in this message.

SEVERITY: Warning

DESCRIPTION: A warning has occurred for the flow control between

the machines specified in this message.

RECOMMENDATION: If this event happens frequently, it indicates that

the specified machines are overloaded. Try to

decrease the loads on the machines.

#### networkState

EVENT ID: .sysNetworkState

SUMMARY: A connection's state changed.

SEVERITY: Normal

DESCRIPTION: A connection's state changed.

RECOMMENDATION: This is an informational message. No action is

required.

## Client Events

## clientConfig

EVENT ID: .sysClientConfig

SUMMARY: A client's configuration changed.

SEVERITY: Warning

DESCRIPTION: A client's configuration changed.

RECOMMENDATION: This is an informational message. No action is

required.

#### clientDied

EVENT ID: .sysClientDied

SUMMARY: A client process died.

SEVERITY: Warning

DESCRIPTION: A client process died.

RECOMMENDATION: Check the client machine to verify that it has died

and try to determine why the client machine died.

## clientSecurity

EVENT ID: .sysClientSecurity

SUMMARY: A client had an authentication failure.

SEVERITY: Critical

DESCRIPTION: A client had an authentication failure, which

caused a security violation. If this message appears repeatedly, an unauthorized user is trying to log in

to the system.

RECOMMENDATION: Try to find the unauthorized user.

### clientState

EVENT ID: .sysClientState

SUMMARY: A client changed its state.

SEVERITY: Normal

DESCRIPTION: A client changed its state.

RECOMMENDATION: This is an informational message. No action is

required.

## **Domain Events**

## resourceConfig

EVENT ID: .sysResourceConfig

SUMMARY: A domain's configuration changed.

SEVERITY: Normal

DESCRIPTION: A domain's configuration changed.

RECOMMENDATION: This is an informational message. No action is

required.

## **Event Monitor Events**

## eventDelivery

EVENT ID: .sysEventDelivery

SUMMARY: The system event monitor had a delivery failure.

SEVERITY: Critical

DESCRIPTION: The system event monitor had a delivery failure

because it could not deliver asynchronous events.

RECOMMENDATION: If the TMSYSEVT process is not running, start it.

To start TMSYSEVT, you might need to modify the Tuxedo configuration file. (TMSYSEVT is a Tuxedo

administration server process.)

#### eventFailure

EVENT ID: .sysEventFailure

SUMMARY: The system event monitor had a subsystem failure.

SEVERITY: Critical

DESCRIPTION: The system event monitor had a subsystem failure.

RECOMMENDATION: If the TMSYSEVT process is not running, start it.

To start TMSYSEVT, you might need to modify the Tuxedo configuration file. (TMSYSEVT is a Tuxedo

administration server process.)

## **Machine Events**

#### machineBroadcast

EVENT ID: .sysMachineBroadcast

SUMMARY: A machine failed to deliver a broadcast message.

SEVERITY: Warning

DESCRIPTION: The broadcast message was not delivered to certain

clients because they were abnormally disconnected

from the domain.

RECOMMENDATION: Use the bbclean command in the tmadmin utility to

clean the outstanding resources. After bbclean, the machine will automatically try to broadcast the

message again.

## machineConfig

EVENT ID: .sysMachineConfig

SUMMARY: A machine's configuration changed.

SEVERITY: Normal

DESCRIPTION: A machine's configuration changed.

RECOMMENDATION: This is an informational message. No action is

required.

#### machineFullMaxAccessers

EVENT ID: .sysMachineFullMaxAccessers

SUMMARY: A machine reached the MAXACCESSERS limit.

SEVERITY: Warning

The domain does not have enough resources to handle all the accessers (clients). DESCRIPTION:

RECOMMENDATION: • Shut down the domain.

• Increase the MAXACCESSERS parameter in

the Tuxedo configuration file.

#### machineFullMaxConv

EVENT ID: .sysMachineFullMaxConv

SUMMARY: A machine reached the MAXCONV limit.

SEVERITY: Warning

DESCRIPTION: The domain does not have enough resources to

handle all the conversations.

RECOMMENDATION: • Shut down the domain.

• Increase the MAXCONV parameter in the

Tuxedo configuration file.

#### machineFullMaxGtt.

EVENT ID: .sysMachineFullMaxGtt

SUMMARY: A machine reached the MAXGTT limit.

SEVERITY: Warning

DESCRIPTION: The domain does not have enough resources to

handle all the global transactions.

RECOMMENDATION: • Shut down the domain.

• Increase the MAXGTT parameter in the Tuxedo

configuration file.

#### machineFullMaxWsClients

EVENT ID: .sysMachineFullMaxWsClients

SUMMARY: A machine reached the MAXWSCLIENTS limit.

SEVERITY: Warning

DESCRIPTION: The domain does not have enough resources to

handle all the workstation clients.

RECOMMENDATION: • Shut down the domain.

• Increase the MAXWSCLIENTS parameter in

the Tuxedo configuration file.

## machineMsgQ

EVENT ID: .sysMachineMsgQ

SUMMARY: A machine reached the MAXQUEUES limit.

SEVERITY: Warning

DESCRIPTION: The domain does not have enough resources to

register all the Tuxedo queues.

RECOMMENDATION: • Shut down the domain.

• Increase the MAXQUEUES parameter in the

Tuxedo configuration file.

#### machinePartitioned

EVENT ID: .sysMachinePartitioned

SUMMARY: A machine is partitioned.

SEVERITY: Critical

DESCRIPTION: A machine was partitioned, which means that it is

no longer connected to the domain.

RECOMMENDATION: • Use the psr command in the tmadmin utility to

determine whether or not the machine is really

partitioned.

• If the machine is partitioned, use the rco

command in the tmadmin utility to reconnect

the machine.

## machineSlow

EVENT ID: .sysMachineSlow

SUMMARY: A machine is slow in responding to the DBBL.

SEVERITY: Warning

DESCRIPTION: The communication between the DBBL and BBL

processes is slow. This problem is usually caused by

a slow network connection.

RECOMMENDATION: If this message appears frequently, modify the

Tuxedo configuration file. You may need to decrease one or more of the following configuration values:

SCANUNIT, SANITYSCAN, DBBLWAIT,

BBLQUERY.

#### machineState

EVENT ID: .sysMachineState

SUMMARY: A machine changed its state.

SEVERITY: Normal

DESCRIPTION: A machine changed its state.

RECOMMENDATION: • Check the original message for the final state of

the machine.

 If the machine's state indicates that the machine is partitioned, use the psr command in the tmadmin utility to see if the machine is

partitioned.

 If the machine is partitioned, use the rco command in the tmadmin utility to reconnect

the machine.

If the machine is activated, acknowledge this event.

## Server Events

## serverCleaning

EVENT ID: .sysServerCleaning

SUMMARY: The Tuxedo system is cleaning resources for an

application server that died.

SEVERITY: Critical

DESCRIPTION: The Tuxedo system is cleaning resources for an

application server that died.

RECOMMENDATION: This event will be accompanied by additional events

that indicate exactly what happened. Follow the

instructions in the accompanying events.

## serverConfig

EVENT ID: .sysServerConfig

SUMMARY: A server instance changed its configuration.

SEVERITY: Normal

DESCRIPTION: A server instance changed its configuration.

RECOMMENDATION: This is an informational message. No action is

required.

#### serverDied

EVENT ID: .sysServerDied

SUMMARY: A server instance died.

SEVERITY: Critical

DESCRIPTION: A server instance died.

RECOMMENDATION: •

- Use the psr command in the tmadmin utility to verify that the server died.
- If the server died, wait until the message "The application server instance has been cleaned." arrives.
- Wait at least one minute. If the message "The application server has been restarting." arrives, the Tuxedo system automatically restarted the server.
- Use the psr command in the tmadmin utility to see if the server restart was successful.
- If the server restart was not successful, run the bbclean command and wait at least one minute to see if the Tuxedo system will automatically restart the server.
- Use the psr command in the tmadmin utility to see if the server restart was successful.
- If the Tuxedo system does not successfully restart the server, use the boot -i server command in the tmadmin utility to manually restart the server.

#### serverInit

EVENT ID: .sysServerInit

SUMMARY: A server instance failed during initialization.

SEVERITY: Critical

DESCRIPTION: A server instance failed during initialization.

RECOMMENDATION: Check the server environment file /var/spool/appid/

APPDIR.SYSROLE/ENVFILE to see if the necessary database instance is running.

## serverMaxgen

EVENT ID: .sysServerMaxgen

SUMMARY: A server instance reached the MAXGEN limit.

SEVERITY: Critical

DESCRIPTION: A server instance reached the MAXGEN limit,

which means that the server could not be restarted.

RECOMMENDATION: Check the machine's ULOG file and report the

problem to Customer Support.

## serverRestarting

EVENT ID: .sysServerRestarting

SUMMARY: A server instance is restarting.

SEVERITY: Critical

DESCRIPTION: A server instance is restarting.

RECOMMENDATION: Wait for the next message from the server which

will indicate the server's status.

#### serverState

EVENT ID: .sysServerState

SUMMARY: A server instance changed its state.

SEVERITY: Normal

DESCRIPTION: A server instance changed its state.

RECOMMENDATION: Check the original message to see the server's new

state.

• The possible server states are:

· ACTIVE: The server was started.

· SUSPENDED: The server was shut down.

RESTARTING: The server is restarting.

DEAD: The server is not running. Wait up to two
minutes to see if the server is restarted. If not,
restart the server manually by using the boot -i
<server> command in the tmadmin utility.

## serverTpExit

EVENT ID: .sysServerTpExit

SUMMARY: A server instance requested TPEXIT.

SEVERITY: Critical

DESCRIPTION: A server instance requested TPEXIT, which means

that the server needs to shut down.

RECOMMENDATION: None

## **Transaction Events**

#### transactionHeuristicAbort

EVENT ID: .sysTransactionHeuristicAbort

SUMMARY: The Tuxedo system performed a heuristic abort for

a transaction.

SEVERITY: Critical

DESCRIPTION: The Tuxedo system performed a heuristic abort for

a transaction.

RECOMMENDATION: None

## transactionHeuristicCommit

EVENT ID: .sysTransactionHeuristicCommit

SUMMARY: The Tuxedo system performed a heuristic commit

for a transaction.

SEVERITY: Critical

DESCRIPTION: The Tuxedo system performed a heuristic commit

for a transaction.

RECOMMENDATION: None

# 6 Chapter: TMIB Metrics

A TMIB metric is a value that the Tuxedo SPI calculates from TMIB attributes. For example, the TMIB metric PCT\_TRANABT (percentage of transactions that are aborted) is the number of aborted transactions divided by the total number of transactions. The number of aborted transactions and the total number of transactions are TMIB attributes.

The default thresholds, which are listed in the metric descriptions, are guidelines and are not necessarily suitable for every system because each Tuxedo domain is unique.

This chapter describes the TMIB metrics and how the Tuxedo SPI handles them.

# Naming Conventions

For the TMIB metrics that have names that end in "MIN," the Tuxedo SPI calculates the metric based on the total value that has accumulated since the Tuxedo domain was booted up. For example, NUMPOST\_MIN (number of post operations per minute) is the total number of post operations that have occurred since the Tuxedo domain booted divided by the number of minutes since the Tuxedo domain booted. These types of calculations are advantageous because they do not generate messages for short bursts of high activity.

The full name for each metric consists of the group name, a hyphen, and the metric name. For example, the full name for the PCT\_WSCLIENTS metric, which is in the T\_MACHINE group, is T\_MACHINE-PCT\_WSCLIENTS.

The number that precedes each metric's name provides a quick way to refer to the metric. The beatmib utility uses these numbers. The table at the beginning of the descriptions lists the TMIB metrics and their corresponding numbers.

# **Templates**

The HPO agent uses the policies in the Tuxedo MIB Mon group to determine when to run beatmib and which TMIB metrics to monitor.

## Running beatmib

The HPO agent calls beatmib at the time intervals specified in the following TUXSPI policies, which are in the "SPI for Tuxedo/Tuxedo MIB Mon" group:

| TUXMON-15M | This policy tells the HPO agent to call beatmib every 15 minutes for the TMIB metrics listed in the policy. |
|------------|----------------------------------------------------------------------------------------------------|
| TUXMON-1H  | This policy tells the HPO agent to call beatmib every hour for the TMIB metrics listed in the policy.       |
| TUXMON-5M  | This policy tells the HPO agent to call beatmib every 5 minutes for the TMIB metrics listed in the policy.  |

Use the following methods to change an interval:

To change the interval for one TMIB metric:

1 Remove the TMIB metric from the policy that it is in.

For example, the default interval for T\_MACHINE-STATE is 5 minutes (as listed in the description for T\_MACHINE-STATE). To remove this TMIB metric from its current policy, open the TUXMON-5M policy and remove 2001.

2 Add the TMIB metric to the desired policy.

For example, if you want T\_MACHINE-STATE to be monitored every 15 minutes, open the TUXMON-15M policy and add 2001.

To change the interval for a group of TMIB metrics:

- Open the policy for the group you want to change.

  For example, if you want to change the interval for the TMIB metrics that are monitored every five minutes, open the TUXMON-5M policy.
- 2 Change the policy polling interval value.

For example, if you want these TMIB metrics to be monitored every 10 minutes, change the polling interval to 10 minutes. You might also want to change the policy name to reflect the new interval.

## Monitoring the TMIB Metrics

Each TMIB metric monitoring policy (in the Tuxedo MIB Mon group) defines a threshold and a comparison. For each TMIB metric, the HPO and Tuxedo SPI software do the following:

- 1 The beatmib utility uses the TMIB values to calculate the TMIB metric.
- 2 The beatmib utility sends the TMIB metric to the HPO agent.
- 3 The HPO agent compares the TMIB metric to the threshold.
- If the threshold has been violated, the HPO agent creates a message and sends it to the management server.

You can change the values in the templates. Each TMIB metric monitoring template also provides instruction text for the TMIB metric.

## Specifying Threshold Value with Metric ID

You can specify a threshold value with metric id in the policy command line. For example, the policy command in TUXMON-15M template would be:

```
bearun -a -C \"beatmib -m TUXMON-15M -
M2005,3008,4002,4003,4004,4005,4006,4007,4008,6001:65,6002:7
5,6003:60,6004,6005,6006:40,7001,7002,7003,7004,7005\""
```

In the above command, the threshold specified for metric 6001 is 65 and the threshold specified for metric 6006 is 40. In such cases, the values specified with the metric ids are taken as primary thresholds and opcmon calls are are made only if the calculated metric value exceeds this threshold value. This reduces the number of opcmon calls made. If no threshold value is specified at the command line, then opcmon calls are made for every calculated value.

In the above command, for metric 6001, opcmon call is made only if the calculated value (obtained by beatmib) exceeds 65.

## **Identifiers**

The Tuxedo SPI passes identifiers to HPO for the TMIB metrics in each metrics group. The identifiers are passed as a set of HPO option strings. This section covers:

- T\_MACHINE identifiers
- T\_SERVER identifiers
- T\_CLIENT identifiers
- T\_MSG identifiers
- T\_APPQSPACE identifiers
- T\_APPQ identifiers
- T\_GROUP identifiers

## T\_MACHINE Identifiers

The Tuxedo SPI software passes the following identifiers to HPO for TMIB metrics in the T\_MACHINE group.

DOMAINID Logical name of the Tuxedo domain as defined in the

Tuxedo SPI configuration file

LMID Logical name of the machine

MASTER Physical name of the master machine

PMID Physical name of the machine

TUXCONFIG Path and filename for the Tuxedo configuration file on

the managed node

TUXDIR Directory where the Tuxedo system is installed on the

managed node

## T\_SERVER Identifiers

The Tuxedo SPI software passes the following identifiers to HPO for TMIB metrics in the T\_SERVER group.

DOMAINID Logical name of the Tuxedo domain as defined in the

Tuxedo SPI configuration file

GRPNO Identification number of the server group

LMID Logical name of the machine

MASTER Physical name of the master machine

SERVERNAME Executable name of the application server

SRVGRP Name of the server group

SRVID Identification number of the server

## T\_CLIENT Identifiers

The Tuxedo SPI software passes the following identifiers to HPO for TMIB metrics in the  $T\_CLIENT$  group.

CLIENTID Identification number of the client

CLTNAME Name of the client as defined in the TPINIT buffer when

the TMIB metric was calculated

DOMAINID Logical name of the Tuxedo domain as defined in the

Tuxedo SPI configuration file

LMID Logical name of the machine

MASTER Physical name of the master machine

PID PID of the client

USERNAME User name

## T\_MSG Identifiers

The Tuxedo SPI software passes the following identifiers to HPO for TMIB metrics in the T\_MSG group.

DOMAINID Logical name of the Tuxedo domain as defined in the

configuration file

LMID Logical name of the machine

MASTER Physical name of the master machine
MSGID Identification number of the message

## T\_APPQSPACE Identifiers

The Tuxedo SPI software passes the following identifiers to HPO for TMIB metrics in the T\_APPQSPACE group.

APPQSPACE Application queue space name

NAME

LMID Logical name of the machine SRVGRP Name of the server group

QMCONFIG path of the Tuxedo Application queue

#### T\_APPQ Identifiers

The Tuxedo SPI software passes the following identifiers to HPO for TMIB metrics in the T\_APPQ group.

APPQSPACE Application queue space name

NAME

APPQUEUE Application queue name

NAME

LMID Logical name of the machine

SRVGRP Name of the server group

## T\_GROUP Identifiers

The Tuxedo SPI software passes the following identifiers to HPO for TMIB metrics in the  $T\_GROUP\ group.$ 

SRVGRP Name of the server group

GRPNO Number of Tuxedo server group

LMID Logical name of the machine

# Descriptions

The following table provides easy access to the event descriptions when you are viewing this document online (in a Web browser or a PDF file):

| Metric Group             | Metrics              |                        |
|--------------------------|----------------------|------------------------|
| T_MACHINE Metrics (2xxx) | 2001: STATE          | 2005: PCT_CONV         |
|                          | 2003: PCT_ACCESSERS  | 2006: PCT_GTT          |
|                          | 2004: PCT_CLIENTS    | 2007: PCT_WSCLIENTS    |
| T_SERVER Metrics (3xxx)  | 3008: PCT_GEN        | 3015: NUMTRAN_MIN      |
|                          | 3009: NUMNCONV_MIN   | 3016: PCT_TRANABT      |
|                          | 3010: NUMDEQUEUE_MIN | 3017: NUMREQC_MIN      |
|                          | 3012: NUMENQUEUE_MIN | 3018: NUMCONV          |
|                          | 3012: NUMPOST_MIN    | 3019: NUMREQ           |
|                          | 3013: NUMREQ_MIN     |                        |
| T_CLIENT Metrics (4xxx)  | 4001: STATE          | 4008: NUMSUBSCRIBE_MIN |
|                          | 4002: IDLETIME       | 4009: NUMTRAN_MIN      |
|                          | 4003: NUMCONV_MIN    | 4010: PCT_TRANABT      |
|                          | 4004: NUMDEQUEUE_MIN | 4012: NUMUNSOL         |
|                          | 4005: NUMENQUEUE_MIN | 4012: NUMCONV          |
|                          | 4006: NUMPOST_MIN    | 4013: ENCRYPTBITS      |
|                          | 4007: NUMREQ_MIN     | 4014: NUMREQ           |
| T_MSG Metrics (5xxx)     | 5001: PCT_MSG_CBYTES | 5003: MSG_RTIME        |
|                          | 5002: MSG_QNUM       | 5004: MSG_STIME        |
| T_APPQSPACE Metrics      | 6001: PCT_MSG        | 6004: PCT_TRANS        |
| (6xxx)                   | 6002: PCT_PROC       | 6005: FREE_DSK         |
|                          | 6003: PCT_QUEUES     | 6006: FREE_MEM         |
| T_APPQ Metrics (7xxx)    | 7001: CUR_MSG        | 7004: CUR_SHAREDMEM    |
|                          | 7002: CUR_MEMMSG     | 7005: TOTAL_MSG        |
|                          | 7003: CUR_BLOCKS     |                        |
| T_GROUP Metrics (8xxx)   | 8001: STATE          |                        |

## T\_MACHINE Metrics

2001: STATE

State of the machine SUMMARY:

SEVERITY: Critical

DESCRIPTION: The default threshold is 0 (partitioned). This threshold specifies an

unacceptable machine state. A threshold violation indicates that a machine was partitioned, which means that it is no longer available.

The most probable reasons for this are:

· The network connection was broken.

One of the BRIDGE processes died.

The machine was shut down or crashed.

- RECOMMENDATION: If the network connection was broken: Normally the BRIDGE process automatically reconnects the machine. Wait at least two minutes and then use the privile command in the transfer utility on the master machine to determine whether or not the machine is still partitioned. If it is, use the rco command in the tmadmin utility to reconnect the machine. If the machine is still not reconnected, check the Tuxedo ULOG file for details.
  - If one of the BRIDGE processes died: Normally the BBL process automatically restarts the BRIDGE process. Wait at least two minutes and then use the pnw command in the tmadmin utility on the master machine to determine whether or not the machine is still partitioned. If it is, check the Tuxedo ULOG file for details.
  - If the machine was shut down or crashed: Use the pclean command in the tmadmin utility to clean up the Tuxedo bulletin board. Then use the tmboot -B <machine> command to reboot the machine.

**DEFAULT INTERVAL: Every 5 minutes** 

MONITORING TYPE: Fault

POLICY: T\_MACHINE-STATE

#### 2003: PCT\_ACCESSERS

SUMMARY: Percentage of used entries in the accesser table

An accesser is a process that accesses a Tuxedo domain. Accessers include native and remote clients, servers, and administration processes.

SEVERITY: Warning or Critical

DESCRIPTION: The default threshold is:

• Warning: more than 80 percent

· Critical: more than 90 percent

This threshold specifies the maximum percentage of used entries. A threshold violation indicates that the accesser table is becoming too full, which can prevent additional accessers from accessing the

Tuxedo domain.

RECOMMENDATION: • Next time the Tuxedo domain is shut down,

increase the MAXACCESSORS parameter in the Tuxedo configuration file's \*RESOURCES or

\*MACHINE section.

 Adjust the threshold for this TMIB metric in the T\_MACHINE-PCT\_ACCESSERS template.

DEFAULT INTERVAL: Every 5 minutes

MONITORING TYPE: Capacity

POLICY: T\_MACHINE-PCT\_ACCESSERS

#### 2004: PCT\_CLIENTS

SUMMARY: Percentage of used entries in the client table

SEVERITY: Warning or Critical

DESCRIPTION: The default threshold is:

Warning: more than 80 percentCritical: more than 90 percent

This threshold specifies the maximum percentage of used entries. A threshold violation indicates that the client table is becoming too full, which can prevent additional clients from accessing the

Tuxedo domain.

RECOMMENDATION: • Next time the Tuxedo domain is shut down,

increase the MAXACCESSORS parameter in the Tuxedo configuration file's \*RESOURCES or

\*MACHINE section.

• Adjust the threshold for this TMIB metric in the

T\_MACHINE-CLIENTS template.

**DEFAULT INTERVAL: Every 5 minutes** 

MONITORING TYPE: Capacity

POLICY: T MACHINE-CLIENTS

2005: PCT\_CONV

SUMMARY: Percentage of used entries in the conversation table

SEVERITY: Warning or Critical

DESCRIPTION: The default threshold is:

• Warning: more than 80 percent

Critical: more than 90 percent

This threshold specifies the maximum percentage of used entries. A threshold violation indicates that the conversation table is becoming too full, which can prevent clients from initiating additional

Tuxedo conversations.

RECOMMENDATION: • Next time the Tuxedo domain is shut down,

increase the MAXCONV parameter in the Tuxedo configuration file's \*RESOURCES or

\*MACHINE section.

• Adjust the threshold for this TMIB metric in the

T\_MACHINE-PCT\_CONV template.

**DEFAULT INTERVAL: Every 15 minutes** 

MONITORING TYPE: Capacity

POLICY: T\_MACHINE-PCT\_CONV

2006: PCT GTT

SUMMARY: Percentage of used entries in the open transactions

table

SEVERITY: Warning or Critical

DESCRIPTION: The default threshold is:

Warning: more than 80 percentCritical: more than 90 percent

This threshold specifies the maximum percentage of used entries. A threshold violation indicates that the open transactions table is becoming too full, which can prevent clients from initiating additional

transactions.

RECOMMENDATION: • Next time the Tuxedo domain is shut down,

increase the MAXGTT parameter in the Tuxedo  $\,$ 

configuration file's \*RESOURCES or

\*MACHINE section.

· Adjust the threshold for this TMIB metric in the

T\_MACHINE-PCT\_GTT template.

**DEFAULT INTERVAL: Every 5 minutes** 

MONITORING TYPE: Capacity

POLICY: T\_MACHINE-PCT\_GTT

2007: PCT WSCLIENTS

SUMMARY: Percentage of used entries in the /WS client table

SEVERITY: Warning or Critical

DESCRIPTION: The default threshold is:

• Warning: more than 80 percent

Critical: more than 90 percent

This threshold specifies the maximum percentage of used entries. A threshold violation indicates that the /WS client table is becoming too full, which can prevent additional /WS clients from accessing the

Tuxedo domain.

RECOMMENDATION: • Next time the Tuxedo domain is shut down,

increase the MAXWSCLIENTS parameter in the Tuxedo configuration file's \*MACHINE

section.

• You might also need to increase the

MAXACCESSOR parameter.

• Adjust the threshold for this TMIB metric in the T\_MACHINE-PCT\_WSCLIENTS template.

**DEFAULT INTERVAL:** Every 5 minutes

MONITORING TYPE: Capacity

POLICY: T\_MACHINE-PCT\_WSCLIENTS

## T\_SERVER Metrics

3008: PCT\_GEN

SUMMARY: Percentage of available restarts that the server had

used

SEVERITY: Warning or Critical

DESCRIPTION: The default threshold is:

Warning: more than 20 percentCritical: more than 50 percent

This threshold specifies the maximum percentage of available restarts that a server can use. A threshold violation indicates that server is getting close to using all available restarts, which means that it will eventually be unable to restart.

RECOMMENDATION: Check the Tuxedo ULOG file to determine why the

server is failing.

**DEFAULT INTERVAL: Every 15 minutes** 

MONITORING TYPE: Performance

POLICY: T\_SERVER-PCT\_GEN

#### 3009: NUMCONV\_MIN

SUMMARY: Average number of conversations per minute

SEVERITY: Critical

DESCRIPTION: The default threshold is more than 20

conversations per minute.

This threshold specifies the maximum number of open conversations the server can participate in per minute. A threshold violation indicates that the server is handling a high number of conversions, which means that too many internal Tuxedo resources are being used. This situation can prevent additional clients from communicating with

prevent additional clients from communicating with

the server and can decrease the server's

throughput.

RECOMMENDATION: Ask the development team to review the source

code. As long as a high number of open conversations does not degrade system

performance, the server can continue to run as is. Otherwise, use the tmshutdown or kill utilities to

shut down the server.

**DEFAULT INTERVAL: Every 5 minutes** 

MONITORING TYPE: Performance

POLICY: T\_SERVER-NUMCONV\_MIN

#### 3010: NUMDEQUEUE\_MIN

SUMMARY: Average number of dequeue operations per minute

SEVERITY: Warning

DESCRIPTION: The default threshold is more than 100 operations

per minute.

This threshold specifies the maximum number of dequeue operations the server can perform per minute. A threshold violation indicates that the server is performing a high number of dequeue operations, which can cause disk I/O operations to become necessary. This situation can degrade the

system performance.

RECOMMENDATION: Ask the development team to review the source

code. As long as a high number of dequeue operations does not degrade system performance, the server can continue to run as is. Otherwise, use the tmshutdown or kill utilities to shut down the

server.

**DEFAULT INTERVAL: Every 5 minutes** 

MONITORING TYPE: Performance

POLICY: T\_SERVER-NUMDEQUEUE\_MIN

#### 3012: NUMENQUEUE MIN

SUMMARY: Average number of enqueue operations per minute

SEVERITY: Warning

DESCRIPTION: The default threshold is more than 100 operations

per minute.

This threshold specifies the maximum number of enqueue operations the server can perform per minute. A threshold violation indicates that the server is performing a high number of enqueue operations, which can cause disk I/O operations to become necessary. This situation can degrade the

system performance.

RECOMMENDATION: Ask the development team to review the source

code. As long as a high number of enqueue

operations does not degrade system performance, the server can continue to run as is. Otherwise, use the tmshutdown or kill utilities to shut down the

server.

**DEFAULT INTERVAL:** Every 5 minutes

MONITORING TYPE: Performance

POLICY: T\_SERVER-NUMENQUEUE\_MIN

#### 3012: NUMPOST\_MIN

SUMMARY: Average number of post operations per minute

SEVERITY: Warning

DESCRIPTION: The default threshold is more than 50 operations

per minute.

This threshold specifies the maximum number of post operations the server can perform per minute. A threshold violation indicates that the server is performing a high number of post operations, which can cause the system load to become excessively

high.

RECOMMENDATION: Check the operating system and Tuxedo system

values for CPU load, disk I/O operations, and outstanding messages in the IPC queues. As long as a high number of post operations does not degrade system performance, the server can continue to run

as is. Otherwise, use the tmshutdown or kill

utilities to shut down the server.

**DEFAULT INTERVAL: Every 5 minutes** 

MONITORING TYPE: Performance

POLICY: T\_SERVER-NUMPOST\_MIN

3013: NUMREO MIN

SUMMARY: Average number of requests per minute

SEVERITY: Warning

DESCRIPTION: The default threshold is more than 150 requests per

minute.

This threshold specifies the maximum number of requests the server can initiate per minute. A threshold violation indicates that the server is initiating a high number of requests, which can cause the system load to become excessively high.

RECOMMENDATION: Check the operating system and Tuxedo system

values for CPU load, disk I/O operations, and outstanding messages in the IPC queues. As long as a high number of requests does not degrade system performance, the server can continue to run as is. Otherwise, use the tmshutdown or kill utilities to

shut down the server.

**DEFAULT INTERVAL: Every 5 minutes** 

MONITORING TYPE: Performance

POLICY: T\_SERVER-NUMREQ\_MIN

#### 3015: NUMTRAN\_MIN

SUMMARY: Average number of transactions per minute

SEVERITY: Warning

DESCRIPTION: The default threshold is more than 150 transactions

per minute.

This threshold specifies the maximum number of transactions the server can initiate per minute. A threshold violation indicates that the server is initiating a high number of transactions, which can cause the system load to become excessively high.

RECOMMENDATION: Check the operating system and Tuxedo system

values for CPU load, disk I/O operations, and outstanding messages in the IPC queues. As long as a high number of transactions does not degrade system performance, the server can continue to run

as is. Otherwise, use the tmshutdown or kill

utilities to shut down the server.

**DEFAULT INTERVAL: Every 5 minutes** 

MONITORING TYPE: Performance

POLICY: T\_SERVER-NUMTRAN\_MIN

#### 3016: PCT\_TRANABT

SUMMARY: Percentage of transactions that were aborted

SEVERITY: Critical

DESCRIPTION: The default threshold is more than 5 percent.

This threshold specifies the maximum percentage of transactions that the server can abort. A

threshold violation indicates that one or both of the

following situations occurred:

 The server needed to abort transactions because the transactions returned unexpected results.

 The Tuxedo system forced the server to abort transactions because problems occurred between the application server and the database or between the Transaction Management Server

(TMS) and the database.

RECOMMENDATION: • Make sure that the database and all servers

connected to the database are running.

• Check the Tuxedo ULOG file for problems that

the servers reported.

• If no problems were reported, check the business logic in your server, which might indicate

inconsistent or unexpected data from the

database.

**DEFAULT INTERVAL: Every 5 minutes** 

MONITORING TYPE: Fault

POLICY: T\_SERVER-PCT\_TRANABRT

#### 3017: NUMREQC\_MIN

SUMMARY: Average number of completed requests per minute

SEVERITY: Warning

DESCRIPTION: The default threshold is more than 150 requests per

minute.

This threshold specifies the maximum number of requests that the server can complete per minute. A threshold violation indicates that the server is completing a high number of requests, which can cause the system load to become excessively high.

RECOMMENDATION: Check the operating system and Tuxedo system

values for CPU load, disk I/O operations, and outstanding messages in the IPC queues. As long as a high number of requests does not degrade system performance, the server can continue to run as is. Otherwise, use the tmshutdown or kill utilities to

shut down the server.

**DEFAULT INTERVAL: Every 5 minutes** 

MONITORING TYPE: Performance

POLICY: T\_SERVER-NUMREQC\_MIN

3018: NUMCONV

SUMMARY: Number of conversations that are open

SEVERITY: Warning

DESCRIPTION: The default threshold is more than 5 conversations

per minute.

This threshold specifies the maximum number of open conversations the server can participate in simultaneously. A threshold violation indicates that there are too many open conversions, which means that too many internal Tuxedo resources are being used. This situation can prevent additional clients from communicating with the server and can

decrease the server's throughput.

RECOMMENDATION: Ask the development team to review the source

code. As long as a high number of open conversations does not degrade system

performance, the server can continue to run as is. Otherwise, use the tmshutdown or kill utilities to

shut down the server.

**DEFAULT INTERVAL:** Every 5 minutes

MONITORING TYPE: Capacity

POLICY: T\_SERVER-NUMCONV

#### **3019: NUMREQ**

SUMMARY: Number of open asynchronous requests

SEVERITY: Warning or Critical

DESCRIPTION: The default threshold is:

Warning: more than 10 open requests

· Critical: more than 15 open requests

This threshold specifies the maximum number of asynchronous requests the server can handle. A threshold violation indicates that there are too many asynchronous requests, which means that too many internal Tuxedo resources are being used. This situation prevents additional clients and servers from communicating with the server until

the server processes and closes a request.

RECOMMENDATION: Ask the development team to review the source

code. As long as a high number of asynchronous requests does not degrade system performance, the server can continue to run as is. Otherwise, use the tmshutdown or kill utilities to shut down the server.

**DEFAULT INTERVAL: Every 5 minutes** 

MONITORING TYPE: Fault

POLICY: T\_SERVER-NUMREQ

T\_CLIENT Metrics

4001: STATE

SUMMARY: Client state

SEVERITY: Critical

DESCRIPTION: The default threshold is 0 (inactive).

This threshold specifies an unacceptable client state. A threshold violation indicates that the client was abnormally disconnected from a server. It can be difficult to determine why this problem occurred. The reasons can range from a bug in the code to an

unexpected input from a user.

RECOMMENDATION: • If the client is an interactive client that

communicates with the user, discuss the problem with the development team.

 If the client is a batch program that feeds data into the system, ask the development team to

check the client code and data input for

abnormalities.

**DEFAULT INTERVAL: Every 5 minutes** 

MONITORING TYPE: Fault

POLICY: T\_CLIENT-STATE

4002: IDLETIME

SUMMARY: Client idle time, which is the time during which the

client is connected to the Tuxedo domain but not communicating with it. During client idle time, the client uses resources that other clients or servers

might need.

SEVERITY: Warning

DESCRIPTION: The default threshold is 60 minutes.

This threshold specifies the maximum client idle time. A threshold violation indicates that the client is hogging resources that could be used by other

clients or servers.

RECOMMENDATION: Disconnect the client by doing one of the following:

• Ask the user to disconnect.

• Use operating system utilities to disconnect the

client.

DEFAULT INTERVAL: Every 15 minutes

MONITORING TYPE: Capacity

POLICY: T\_CLIENT-IDLETIME

4003: NUMCONV\_MIN

SUMMARY: Number of conversations per minute

SEVERITY: Critical

DESCRIPTION: The default threshold is more than 20

conversations per minute.

This threshold specifies the maximum number of conversations the client can open per minute. A threshold violation indicates that the client is opening so many conversations that it might be creating unnecessary internal processing that

delays normal processing.

RECOMMENDATION: Ask the development team to review the source

code. As long as a high number of open conversations does not degrade system

performance, the client can continue to run as is. Otherwise, use the tmshutdown or kill utilities to

shut down the client.

**DEFAULT INTERVAL: Every 15 minutes** 

MONITORING TYPE: Performance

POLICY: T\_CLIENT-NUMCONV\_MIN

4004: NUMDEQUEUE\_MIN

SUMMARY: Number of dequeue operations per minute

SEVERITY: Warning

DESCRIPTION: The default threshold is more than 100 operations

per minute.

This threshold specifies the maximum number of dequeue operations the client can perform per minute. A threshold violation indicates that the client is performing a high number of dequeue operations, which can cause disk I/O operations to become necessary. This situation can degrade the

system performance.

RECOMMENDATION: Ask the development team to review the source

code. As long as a high number of dequeue operations does not degrade system performance, the client can continue to run as is. Otherwise, use the tmshutdown or kill utilities to shut down the

client.

**DEFAULT INTERVAL: Every 15 minutes** 

MONITORING TYPE: Performance

POLICY: T\_CLIENT-NUMDEQUEUE\_MIN

#### 4005: NUMENQUEUE\_MIN

SUMMARY: Number of enqueue operations per minute

SEVERITY: Warning

DESCRIPTION: The default threshold is more than 100 operations

per minute.

This threshold specifies the maximum number of enqueue operations the client can perform per minute. A threshold violation indicates that the client is performing a high number of enqueue operations, which can cause disk I/O operations to become necessary. This situation can degrade the

system performance.

RECOMMENDATION: Ask the development team to review the source

code. As long as a high number of enqueue operations does not degrade system performance, the client can continue to run as is. Otherwise, use the tmshutdown or kill utilities to shut down the

client.

**DEFAULT INTERVAL: Every 15 minutes** 

MONITORING TYPE: Performance

POLICY: T\_CLIENT-NUMENQUEUE\_MIN

4006: NUMPOST MIN

SUMMARY: Number of post operations per minute

SEVERITY: Warning

DESCRIPTION: The default threshold is more than 50 operations

per minute.

This threshold specifies the maximum number of post operations the client can perform per minute. A threshold violation indicates that the client is performing a high number of post operations, which can cause the system load to become excessively

high.

RECOMMENDATION: Check the operating system and Tuxedo system

values for CPU load, disk I/O operations, and outstanding messages in the IPC queues. As long as a high number of post operations does not degrade system performance, the client can continue to run

as is. Otherwise, use the tmshutdown or kill

utilities to shut down the client.

**DEFAULT INTERVAL: Every 15 minutes** 

MONITORING TYPE: Performance

POLICY: T\_CLIENT-NUMPOST\_MIN

### 4007: NUMREQ\_MIN

SUMMARY: Number of requests per minute

SEVERITY: Warning

DESCRIPTION: The default threshold is more than 150 requests per

minute.

This threshold specifies the maximum number of requests the client can initiate per minute. A threshold violation indicates that the client is initiating a high number of requests, which can cause the system load to become excessively high.

RECOMMENDATION: Check the operating system and Tuxedo system

values for CPU load, disk I/O operations, and outstanding messages in the IPC queues. As long as a high number of requests does not degrade system performance, the client can continue to run as is. Otherwise, use the tmshutdown or kill utilities to

shut down the client.

**DEFAULT INTERVAL: Every 15 minutes** 

MONITORING TYPE: Performance

POLICY: T\_CLIENT-NUMREQ\_MIN

4008: NUMSUBSCRIBE\_MIN

SUMMARY: Number of subscribe operations per minute

SEVERITY: Warning or Critical

DESCRIPTION: The default threshold is:

Warning: more than 20 subscriptions per minute

· Critical: more than 50 subscriptions per minute

This threshold specifies the maximum number of subscribe operations the client can initiate per minute. A threshold violation indicates that the client is initiating a high number of subscribe operations, which can cause disk I/O operations to become necessary. This situation can degrade the

system performance.

RECOMMENDATION: Ask the development team to review the source

code. As long as a high number of subscribe operations does not degrade system performance, the client can continue to run as is. Otherwise, use the tmshutdown or kill utilities to shut down the

client.

**DEFAULT INTERVAL: Every 15 minutes** 

MONITORING TYPE: Performance

POLICY: T CLIENT-NUMSUBSCRIBE MIN

4009: NUMTRAN MIN

SUMMARY: Number of transactions per minute

SEVERITY: Warning

DESCRIPTION: The default threshold is more than 1000

transactions per minute.

This threshold specifies the maximum number of transactions the client can initiate per minute. A threshold violation indicates that the client is initiating a high number of transactions, which can cause the system load to become excessively high.

RECOMMENDATION: Check the operating system and Tuxedo system

values for CPU load, disk I/O operations, and outstanding messages in the IPC queues. As long as a high number of transactions does not degrade system performance, the client can continue to run

as is. Otherwise, use the tmshutdown or kill

utilities to shut down the client.

**DEFAULT INTERVAL: Every 5 minutes** 

MONITORING TYPE: Performance

POLICY: T\_CLIENT-NUMTRAN\_MIN

#### 4010: PCT\_TRANABT

SUMMARY: Percentage of transactions that were aborted

SEVERITY: Critical

DESCRIPTION: The default threshold is more than 5 percent.

This threshold specifies the maximum percentage

of transactions that the client can abort. A

threshold violation indicates that one or both of the

following situations occurred:

• The client needed to abort transactions because the transactions returned unexpected results.

 The Tuxedo system forced the client to abort transactions because problems occurred between the server and the database or between the Transaction Management Server (TMS) and the

database.

RECOMMENDATION: • Make sure that the database and all servers

connected to the database are running.

Check the Tuxedo ULOG file for problems that

the servers reported.

• If no problems were reported, check the business logic in your server, which might indicate

logic in your server, which might indicate inconsistent or unexpected data from the

database.

**DEFAULT INTERVAL: Every 5 minutes** 

MONITORING TYPE: Fault

POLICY: T\_CLIENT-PCT\_TRANABT

#### 4012: NUMUNSOL

SUMMARY: Number of unsolicited messages in the client queue

SEVERITY: Warning or Critical

DESCRIPTION: The default threshold is:

• Warning: more than 5 unsolicited messages in the queue

• Critical: more than 10 unsolicited messages in the queue

This threshold specifies the maximum number of unsolicited messages in the client queue. A threshold violation indicates that the high number of unsolicited messages can cause the queue to fill up, which means that there would not be space for additional messages from the servers. When the queue is full, the client stores incoming message to disk or discards them.

RECOMMENDATION: Use the ipcs command to check the space left in the

queue. If the queue frequently becomes full, do one

or more of the following:

· Increase the queue length.

• On the client, unsubscribe some of the events.

 Check the configuration parameters that are related to message queuing: MSGMNB, MSGSEG, MSGSSZ, and MSGMAX. Increase

these values if necessary.

**DEFAULT INTERVAL: Every 5 minutes** 

MONITORING TYPE: Performance

POLICY: T\_CLIENT-NUMUNSOL

#### 4012: NUMCONV

SUMMARY: Number of conversations that are open

SEVERITY: Critical

DESCRIPTION: The default threshold is more than 5 conversations

per minute.

This threshold specifies the maximum number of open conversations the client can participate in simultaneously. A threshold violation indicates that there are too many open conversions, which means that too many internal Tuxedo resources are being used. This situation can prevent additional clients from communicating with the server and can

decrease the server's throughput.

RECOMMENDATION: Ask the development team to review the source

code. As long as a high number of open conversations does not degrade system

performance, the client can continue to run as is. Otherwise, use the tmshutdown or kill utilities to

shut down the client.

**DEFAULT INTERVAL: Every 5 minutes** 

MONITORING TYPE: Capacity

POLICY: T\_CLIENT-NUMCONV

**4013: ENCRYPTBITS** 

SUMMARY: Encryption level for client connections. For secured

applications, the encryption level should be at least

40.

SEVERITY: Critical

DESCRIPTION: The default threshold is less than 40 bytes.

This threshold specifies unacceptable encryption levels. A threshold violation indicates that the client is causing a security threat to the Tuxedo

domain.

RECOMMENDATION: • Use the operating system utilities to disconnect

the client.

Check the Tuxedo configuration file and ULOG

file to determine why the Tuxedo system

accepted the connection.

**DEFAULT INTERVAL: Every 5 minutes** 

MONITORING TYPE: Security

POLICY: T\_CLIENT-ENCRYPTBITS

4014: NUMREQ

SUMMARY: Number of open asynchronous requests

SEVERITY: Warning or Critical

DESCRIPTION: The default threshold is:

• Warning: more than 10 open requests

· Critical: more than 15 open requests

This threshold specifies the maximum number of asynchronous requests the client can handle. A threshold violation indicates that there are too many asynchronous requests, which means that too many internal Tuxedo resources are being used. This situation prevents additional clients and servers from communicating with the server until

the client processes and closes a request.

RECOMMENDATION: Ask the development team to review the source

code. As long as a high number of asynchronous requests does not degrade system performance, the client can continue to run as is. Otherwise, use the tmshutdown or kill utilities to shut down the client.

**DEFAULT INTERVAL: Every 5 minutes** 

MONITORING TYPE: Capacity

POLICY: T\_CLIENT-NUMREQ

T\_MSG Metrics

5001: PCT\_MSG\_CBYTES

SUMMARY: Percentage of used space in the server queues

SEVERITY: Warning or Critical

DESCRIPTION: The default threshold is:

Warning: more than 50 percentCritical: more than 75 percent

This threshold specifies the maximum amount of used space. A threshold violation indicates that the server queues are becoming too full, which can cause the Tuxedo system to store buffers in temporary files on the disk. This situation can decrease system performance. It can also cause Tuxedo synchronous requests, asynchronous requests, and other Tuxedo ATMI calls to return

error messages if the queues are full.

RECOMMENDATION: Start additional instances of the application server

to handle the load. To start a server instance, use the boot command in the tmadmin utility. If the Tuxedo system does not let you start additional server instances, shut down the Tuxedo system and reconfigure it by adding more servers to the \*SERVERS section or by increasing MAX in the \*SERVERS section. If the situation is critical, you can use the tmconfig utility to reconfigure the

system online.

Additionally, you can check the configuration parameters that are related to message queuing: MSGMNB, MSGSEG, MSGSSZ, and MSGMAX.

Increase these values if necessary.

**DEFAULT INTERVAL: Every 5 minutes** 

MONITORING TYPE: Capacity

POLICY: T MSG-PCT MSG CBYTES

5002: MSG\_QNUM

SUMMARY: Number of outstanding messages in the server

queues

SEVERITY: Warning or Critical

DESCRIPTION: The default threshold is:

Warning: more than 2 messages

• Critical: more than 5 messages

This threshold specifies the maximum number of outstanding messages. A threshold violation indicates that the Tuxedo domain is not processing the messages fast enough, which causes clients to

wait longer than necessary for results.

RECOMMENDATION: Start additional instances of the application server

to handle the load. To start a server instance, use the boot command in the tmadmin utility. If the Tuxedo system does not let you start additional server instances, shut down the Tuxedo system and reconfigure it by adding more servers to the

reconfigure it by adding more servers to the \*SERVERS section or by increasing MAX in the \*SERVERS section. If the situation is critical, you can use the tmconfig utility to reconfigure the

system online.

Additionally, you can check the configuration parameters that are related to message queuing: MSGMNB, MSGSEG, MSGSSZ, and MSGMAX.

Increase these values if necessary.

**DEFAULT INTERVAL: Every 5 minutes** 

MONITORING TYPE: Performance

POLICY: T\_MSG-MSG\_QNUM

5003: MSG\_RTIME

SUMMARY: Length of time, in minutes, since a message was

read from a server queue

SEVERITY: Warning

DESCRIPTION: The default threshold is 60 minutes.

This threshold specifies the maximum length of time for a message to wait in a server queue. A threshold violation indicates that the Tuxedo domain is probably not using the server.

RECOMMENDATION: Minimize the number of server instances

DEFAULT INTERVAL: Every hour MONITORING TYPE: Performance

POLICY: T MSG-MSG RTIME

5004: MSG\_STIME

SUMMARY: Length of time, in minutes, since a message was

written to a server queue

SEVERITY: Warning

DESCRIPTION: The default threshold is 60 minutes.

This threshold specifies the maximum length of time for a server queue not to be written to. A threshold violation indicates that the Tuxedo domain is probably not using the server.

RECOMMENDATION: Minimize the number of server instances

DEFAULT INTERVAL: Every hour MONITORING TYPE: Performance

POLICY: T\_MSG-MSG\_STIME

### T\_APPQSPACE Metrics

6001: PCT\_MSG

SUMMARY: Percentage of messages in the Tuxedo Application

Queue space

SEVERITY: Warning

DESCRIPTION: The default threshold is 75.

This threshold specifies the maximum number of messages in the Tuxedo Application Queue space. A threshold violation indicates that percentage of messages in the Tuxedo Application Queue space is increasing, which can prevent more messages from

coming into queues in the Queue space.

RECOMMENDATION: Increase the number of messages in the Queue

space to accomodate more messages.

**DEFAULT INTERVAL: Every 15 minutes** 

MONITORING TYPE: Capacity

POLICY: T\_APPQSPACE-PCT\_MSG

6002: PCT\_PROC

SUMMARY: Percentage of processes accessing Tuxedo

**Application Queue space** 

SEVERITY: Warning

DESCRIPTION: The default threshold is 80.

This threshold specifies the maximum number of processes in the Tuxedo Application Queue space. A threshold violation indicates that percentage of processes accessing the Application Queue space is increasing, which can prevent more processes from

accessing the Queue space.

RECOMMENDATION: Increase the number of processes in the Queue

space, so that more processes can access the Queue

space.

DEFAULT INTERVAL: Every 15 minutes

MONITORING TYPE: Capacity

POLICY: T\_APPQSPACE-PCT\_PROC

6003: PCT\_QUEUES

SUMMARY: Percentage of queues filled in the Tuxedo

**Application Queue space** 

SEVERITY: Warning

DESCRIPTION: The default threshold is 80.

This threshold specifies the maximum number of queues in the Tuxedo Application Queue space. A threshold violation indicates that the number of Tuxedo Application Queues is increasing. This happens when application queues are created with

Tuxedo system running.

RECOMMENDATION: Increase the number of queues in the Queue space.

This condition occurs rarely.

DEFAULT INTERVAL: Every 15 minutes

MONITORING TYPE: Capacity

POLICY: T\_APPQSPACE-PCT\_QUEUES

6004: PCT\_TRANS

SUMMARY: Percentage of transactions done in the Tuxedo

**Application Queue space** 

SEVERITY: Warning

DESCRIPTION: The default threshold is 80.

This threshold specifies the maximum number of transactions done in the Tuxedo Application Queue space. A threshold violation indicates that a number of transactions are taking place, which can

prevent other transaction from srarting.

RECOMMENDATION: Increase the number of transactions in the Queue

space, so that more transactions are possible in the

Queue space.

**DEFAULT INTERVAL: Every 15 minutes** 

MONITORING TYPE: Capacity

POLICY: T\_APPQSPACE-PCT\_TRANS

6005: FREE\_DSK

SUMMARY: Percentage of free disk space in the Tuxedo

**Application Queue space** 

SEVERITY: Warning

DESCRIPTION: The default threshold is 40 and the reset value is

80.

This threshold specifies the percentage of free disk space into the Tuxedo Application Queue space. This is a minimum threshold. A threshold violation indicates that the free disk space in the queue space

is decreasing.

RECOMMENDATION: Increase the amount of disk blocks in the queue

space, so that there is enough amount of disk blocks

in the queue space to hold more persistent

messages.

**DEFAULT INTERVAL: Every 15 minutes** 

MONITORING TYPE: Capacity

POLICY: T\_APPQSPACE-FREE\_DSK

6006: FREE\_MEM

SUMMARY: Percentage of free shared memory space in the

Tuxedo Application Queue space

SEVERITY: Warning

DESCRIPTION: The default threshold is 50 and the reset value is

85.

This threshold specifies the percentage of free shared memory space into the Tuxedo Application Queue space. This is a minimum threshold. A threshold violation indicates that the shared memory space in the queue space is decreasing. This template is available for Tuxedo 7 and above

only.

RECOMMENDATION: Increase the amount of shared memory in the

queue space.

**DEFAULT INTERVAL: Every 15 minutes** 

MONITORING TYPE: Capacity

POLICY: T\_APPQSPACE-FREE\_MEM

### T\_APPQ Metrics

7001: CUR\_MSG

SUMMARY: Number of persistent (disk based) messages in the

queue

SEVERITY: Warning

DESCRIPTION: The default threshold is 6.

The threshold specifies the number of persistent (disk based) messages in the queue. A threshold violation indicates that the number of current disk-based messages in the queue is increasing.

RECOMMENDATION: Increase the number of messages in the Queue

space to accommodate more messages.

**DEFAULT INTERVAL: Every 15 minutes** 

MONITORING TYPE: Capacity

POLICY: T\_APPQUEUE-CUR\_MSG

7002: CUR MEMMSG

SUMMARY: Number of non-persistent (shared memory based)

messages in the queue

SEVERITY: Warning

DESCRIPTION: The default threshold is 3.

The threshold specifies the number of

non-persistent (shared memory based) messages in the queue. A threshold violation indicates that the number of current disk-based messages in the queue is increasing. This template is available for

Tuxedo 7 and above only.

RECOMMENDATION: Increase the number of messages in the Queue

space to accommodate more messages.

DEFAULT INTERVAL: Every 15 minutes

MONITORING TYPE: Capacity

POLICY: T\_APPQUEUE-CUR\_MEMMSG

7003: CUR\_BLOCKS

SUMMARY: Number of disk pages occupied by the queue

SEVERITY: Warning

DESCRIPTION: The default threshold is 5.

The threshold specifies the number of disk pages occupied by the queue. A threshold violation indicates that the number of disk pages used by the queue is increasing. There may not be sufficient

pages left for more persistent messages.

RECOMMENDATION: If the threshold is violated frequently, do one of the

following:

 Create more queues using queue create in the specified Queue space and use the newly created

queues in the applications.

Increase the number of disk pages allocated for

the Queue space.

**DEFAULT INTERVAL: Every 15 minutes** 

MONITORING TYPE: Capacity

POLICY: T\_APPQUEUE-CUR\_BLOCKS

7004: CUR\_SHAREDMEM

SUMMARY: Amount of shared memory (in bytes) occupied by

the queue

SEVERITY: Warning

DESCRIPTION: The default threshold is 5000.

The threshold specifies the amount os shared memory occupied by the queue. A threshold violation indicates that the amount of shared memory blocks used by the queue is increasing. There may not be sufficient shared memory left for more non-persistent messages. This template is

available for Tuxedo 7 and above only.

**DEFAULT INTERVAL: Every 15 minutes** 

MONITORING TYPE: Capacity

POLICY: T\_APPQUEUE-CUR\_SHAREDMEM

7005: TOTAL\_MSG

SUMMARY: Total number of messages residing in the queue

(persistent + non-persistent)

SEVERITY: Warning

DESCRIPTION: The default threshold is 10.

The threshold specifies the total number of messages currently in the queue. A threshold violation indicates that the total number of messages currently in the queue is increasing.

RECOMMENDATION: Increase the number of messages in the Queue

space to accommodate more messages.

**DEFAULT INTERVAL: Every 15 minutes** 

MONITORING TYPE: Capacity

POLICY: T\_APPQUEUE-TOTAL\_MSG

### T\_GROUP Metrics

8001: STATE

SUMMARY: State of the Tuxedo Server Groups

SEVERITY: Critical or Nil

DESCRIPTION: The default threshold is:

Critical: 1 Nil: 2

The Critical threshold violation indicates that the state of the Tuxedo Server Groups has changed to

Inactive.

The Nil threshold violation indicates that the state

of the Tuxedo Server Groups has changed to

Migrating.

RECOMMENDATION: • Inactive state of the Server Group indicates that

T\_GROUP object is defined and inactive. Check

if the Tuxedo system is booted.

 Migrating state of Server Group indicates that T\_GROUP object is defined and currently in a state of migration to the secondary logical machine. The secondary logical machine listed in

the TA\_LMID does not match TA\_CURLMID.

DEFAULT INTERVAL: Every hour

MONITORING TYPE: Fault or Normal

POLICY: T\_GROUP-STATE

# 7 Chapter:Tuxedo SPI Command Line Utilities

The Tuxedo SPI supports the following command line utilities in addition to other command line utilities:

- bearun
- beaDiscover
- beaDelDom
- beaEvtMon
- beaAddNodesUlogMon
- beaDelNodesUlogMon
- beaListNodesUlogMon
- beamwadatalog
- beasvdisc

You can include these utilities in scripts and programs that you create.

### bearun

| DESCRIPTION:         | Runs the Tuxedo utilities and the Tuxedo SPI command line utilities. The bearun utility prepares the Tuxedo environment based on the specified options and invokes the specified BEA subcommand.                                                                                                    |
|----------------------|----------------------------------------------------------------------------------------------------|
| CALLING<br>SEQUENCE: | bearun [-g][-G] [-N][-z][-G] -C "subcommand"  [-d DomainID   -a   -A   -R -t TUXDIR -T TUXCONFIG]  [-X "options_applied to_subcommand"]                                                                                                    |
| OPTIONS AND          | -g, -G                                                                                                    |
| ARGUMENTS:           | Creates a trace file for bearun and the invoked command (in /tmp directory for UNIX-based platforms and in the %TEMP% directory for Windows-based platforms).                                                                                                    |
|                      | -d DomainID                                                                                                    |
|                      | Identification string for the domain as given in the <code>UBBCONFIG</code> file for the domain. This value enables the Tuxedo SPI to identify the domain on the target machine.                                                                                                    |
|                      | Format: string up to 26 characters.                                                                                                    |
|                      | -a                                                                                                    |
|                      | If you use this option, all domains on the selected master machine will be affected by the command.                                                                                                    |
|                      | -A                                                                                                    |
|                      | If you use this option, all domains on the selected non-master machine will be affected by the command.                                                                                                    |
|                      | -R -t TUXDIR -T TUXCONFIG                                                                                                    |
|                      | Allows you to specify a Tuxedo domain with the <code>-t</code> <code>TUXDIR</code> <code>-T</code> <code>TUXCONFIG</code> options. <code>TUXDIR</code> is the directory on the target machine where the Tuxedo system is installed, and <code>TUXCONFIG</code> is the path and filename for the binary Tuxedo configuration file on the target machine. <code>TUXDIR</code> and <code>TUXCONFIG</code> are given in the <code>UBBCONFIG</code> file for the domain. |
|                      | -X                                                                                                    |
|                      | You use this option to append parameters to the BEA subcommand specified by the -C option in the bearun application call.                                                                                                    |
|                      | -C subcommand                                                                                                    |
|                      | Shell script or compiled program. Typically, BEA subcommand is a Tuxedo utility or a Tuxedo SPI command line utility.                                                                                                    |

#### **DETAILS:**

This utility lets you define an action in a template. The action can be automatic or operator-initiated.

For the ULOG and system event templates (TUXLOG and TUXEVT), <code>DomainID</code> is available in the <code>OBJECT</code> variable. To associate an action with one of these templates, set <code>DomainID</code> to <code>\$OBJECT</code>. For example:

bearun -d \$OBJECT -C subcommand

For the TMIB templates (GRPTUXMON), <code>DomainID</code> is available in the OPTION(DOMAINID) variable. To associate an action with one of these templates, set <code>DomainID</code> to <code>\$OPTION(DOMAINID)</code>. For example:

bearun -d \$OPTION(DOMAINID) -C subcommand

For example, to use bearun to display the current Tuxedo configuration, define the following action:

bearun -d \$OPTION(DOMAINID) -C tmunloadcf

If desired, select the annotate checkbox to annotate the command output to the message that is generated by the template.

RETURN VALUE: This utility returns a non-zero value if one of the following errors occurs:

- The Tuxedo SPI configuration file (beamgr.conf) is not available.
- · Syntax error in the calling sequence.
- DomainID is not unique.
- TUXDIR is not valid.
- TUXCONFIG file is not found.

### beaDiscover

| DESCRIPTION:         | Adds information about a Tuxedo domain to the Tuxedo SPI environment on a target master machine and any non-master machine in the domain running the Tuxedo SPI software. You can run this command <i>only</i> on a master machine.                                                                                                   |  |
|----------------------|----------------------------------------------------------------------------------------------------|--|
| CALLING<br>SEQUENCE: | bearun -w -C "beaDiscover" -R -t <i>TUXDIR</i><br>-T <i>TUXCONFIG</i>                                                                                                    |  |
| OPTIONS AND          | -R -t TUXDIR -T TUXCONFIG                                                                                                    |  |
| ARGUMENTS:           | Allows you to specify a Tuxedo domain with the -t TUXDIR -T TUXCONFI options. TUXDIR is the directory on the target machine where the Tuxed system is installed, and TUXCONFIG is the path and filename for the bin Tuxedo configuration file on the target machine. TUXDIR and TUXCONFIG given in the UBBCONFIG file for the domain. |  |
| DETAILS:             | This utility updates the Instances section in the Tuxedo SPI configuration file (beamgr.conf) on the target master machine and any non-master machine in the domain running the Tuxedo SPI software.                                                                                                    |  |
| RETURN VALUE         | E:This utility returns a non-zero value if one of the following errors occurs:                                                                                                    |  |
|                      | • The Tuxedo SPI configuration file (beamgr.conf) is not available.                                                                                                    |  |
|                      | Syntax error in the calling sequence.                                                                                                    |  |
|                      | • Target node is <i>not</i> a master machine.                                                                                                    |  |
|                      | • TUXDIR is not valid.                                                                                                    |  |
|                      | • TUXCONFIG file is not found.                                                                                                    |  |

### beaDelDom

| DESCRIPTION:         | Deletes information about a Tuxedo domain from the Tuxedo SPI environment on a target master machine and any non-master machine in the domain running the Tuxedo SPI software. You can run this command <i>only</i> on a master machine.                         |  |
|----------------------|----------------------------------------------------------------------------------------------------|--|
| CALLING<br>SEQUENCE: | bearun -w -N -C "beaDelDom" -X "-d <i>DomainID"</i>                                                                                                    |  |
| OPTIONS AND          | -d DomainID                                                                                                    |  |
| ARGUMENTS:           | Identification string for the domain as given in the <code>UBBCONFIG</code> file for the domain. This value enables the Tuxedo SPI to identify the domain on the target master machine and any non-master machine in the domain running the Tuxedo SPI software. |  |
|                      | Format: string up to 26 characters.                                                                                                    |  |
| DETAILS:             | This utility deletes the domain from the Tuxedo SPI configuration file (beamgr.conf) on the target master machine and any non-master machine in the domain running the Tuxedo SPI software.                                                                      |  |
| RETURN VALUE         | E:This utility returns a non-zero value if one of the following errors occurs:                                                                                                    |  |
|                      | • The Tuxedo SPI configuration file (beamgr.conf) is not available.                                                                                                    |  |
|                      | Syntax error in the calling sequence.                                                                                                    |  |
|                      | • Target node is <i>not</i> a master machine.                                                                                                    |  |
|                      | • DomainID is not unique.                                                                                                    |  |
|                      | • TUXDIR is not valid.                                                                                                    |  |
|                      | • TUXCONFIG file is not found.                                                                                                    |  |

### beaEvtMon

| DESCRIPTION:         | Starts and stops system event monitoring for a Tuxedo domain and shows system event monitoring status for a domain. You can run this command <i>only</i> on a master machine.                                                                                                    |
|----------------------|----------------------------------------------------------------------------------------------------|
| CALLING<br>SEQUENCE: | bearun -C "beaEvtMon" {-d DomainID   -a   -A   -R -t TUXDIR -T TUXCONFIG} -X [status   start   stop]                                                                                                    |
| OPTIONS AND          | -d DomainID                                                                                                    |
| ARGUMENTS:           | Identification string for the domain as given in the <code>UBBCONFIG</code> file for the domain. This value enables the Tuxedo SPI to identify the domain on the target master machine.                                                                                                    |
|                      | Format: string up to 26 characters.                                                                                                    |
|                      | -a                                                                                                    |
|                      | If you use this option, all domains on the selected master machine will be affected by the command.                                                                                                    |
|                      | -A                                                                                                    |
|                      | If you use this option, all domains on the selected non-master machine will be affected by the command.                                                                                                    |
|                      | -R -t TUXDIR -T TUXCONFIG                                                                                                    |
|                      | Allows you to specify a Tuxedo domain with the $-t\ TUXDIR$ -T $TUXCONFIG$ options. $TUXDIR$ is the directory on the target machine where the Tuxedo system is installed, and $TUXCONFIG$ is the path and filename for the binary Tuxedo configuration file on the target machine. $TUXDIR$ and $TUXCONFIG$ are given in the UBBCONFIG file for the domain. |
|                      | -X                                                                                                    |
|                      | You use this option to append parameter status, start, or stop to the BEA subcommand beaEvtMon. The default is status.                                                                                                    |
| RETURN VALUE         | E:This utility returns a non-zero value if one of the following errors occurs:                                                                                                    |
|                      | <ul> <li>Syntax error in the calling sequence.</li> </ul>                                                                                                    |
|                      | • Target node is <i>not</i> a master machine.                                                                                                    |
|                      | • DomainID is not unique.                                                                                                    |
|                      | • TUXDIR is not valid.                                                                                                    |
|                      | • TUXCONFIG is not found.                                                                                                    |

# be a Add Nodes Ulog Mon

| DESCRIPTION:         | Starts ULOG monitoring on one or machines in a Tuxedo domain. You can run this command <i>only</i> on a master machine.                                                                             |  |
|----------------------|----------------------------------------------------------------------------------------------------|--|
| CALLING<br>SEQUENCE: | bearun -C "beaAddNodesUlogMon" {-d DomainID   -a   -A} -X "{LMID_1 [LMID_N]   all}"                                                                                                    |  |
| OPTIONS AND          | -d DomainID                                                                                                    |  |
| ARGUMENTS:           | Identification string for the domain as given in the <code>UBBCONFIG</code> file for the domain. This value enables the Tuxedo SPI to identify the domain on the target master machine.             |  |
|                      | Format: string up to 26 characters.                                                                                                    |  |
|                      | -a                                                                                                    |  |
|                      | If you use this option, all domains on the selected master machine will be affected by the command.                                                                                                 |  |
|                      | -A                                                                                                    |  |
|                      | If you use this option, all domains on the selected non-master machine will be affected by the command.                                                                                             |  |
|                      | -X                                                                                                    |  |
|                      | You use this option to append one or more logical machine IDs (LMIDs) or all to the BEA subcommand beaddnodesulogmon. The LMIDs for a Tuxedo domain are given in the UBBCONFIG file for the domain. |  |
| RETURN VALUE         | E:This utility returns a non-zero value if one of the following errors occurs:                                                                                                    |  |
|                      | Syntax error in the calling sequence.                                                                                                    |  |
|                      | • Target node is <i>not</i> a master machine.                                                                                                    |  |
|                      | • DomainID is not unique.                                                                                                    |  |
|                      | • TUXDIR is not valid.                                                                                                    |  |
|                      | • TUXCONFIG file is not found.                                                                                                    |  |

# be a Del Nodes Ulog Mon

| DESCRIPTION:              | Stops ULOG monitoring on one or more machines in a Tuxedo domain. You can run this command <i>only</i> on a master machine.                                                                          |  |
|---------------------------|----------------------------------------------------------------------------------------------------|--|
| CALLING<br>SEQUENCE:      | bearun -C "beaDelNodesUlogMon" {-d DomainID  -a -A}-X "{LMID_1 [LMID_N] all}"                                                                                                    |  |
| OPTIONS AND               | -d DomainID                                                                                                    |  |
| ARGUMENTS:                | Identification string for the domain as given in the <code>UBBCONFIG</code> file for the domain. This value enables the Tuxedo SPI to identify the domain on the target master machine.              |  |
|                           | Format: string up to 26 characters.                                                                                                    |  |
|                           | -a                                                                                                    |  |
|                           | If you use this option, all domains on the selected master machine will be affected by the command.                                                                                                  |  |
|                           | -A                                                                                                    |  |
|                           | If you use this option, all domains on the selected non-master machine will be affected by the command.                                                                                              |  |
|                           | -X                                                                                                    |  |
|                           | You use this option to append one or more logical machine IDs (LMIDs) or all to the BEA subcommand beadelNodesUlogMon. The LMIDs for a Tuxedo domain are given in the UBBCONFIG file for the domain. |  |
| RETURN VALUE              | E:This utility returns a non-zero value if one of the following errors occurs:                                                                                                    |  |
|                           | Syntax error in the calling sequence.                                                                                                    |  |
|                           | • Target node is <i>not</i> a master machine.                                                                                                    |  |
| • DomainID is not unique. |                                                                                                    |  |
|                           | • TUXDIR is not valid.                                                                                                    |  |
|                           | TUXCONFIG file is not found.                                                                                                    |  |

# be a List Nodes Ulog Mon

| DESCRIPTION:                                                                             | Shows ULOG monitoring for the machines in a Tuxedo domain. You can run this command <i>only</i> on a master machine.                                                                    |
|------------------------------------------------------------------------------------------|----------------------------------------------------------------------------------------------------|
| CALLING<br>SEQUENCE:                                                                     | bearun -C "beaListNodesUlogMon" {-d DomainID   -a   -A}                                                                                                    |
| OPTIONS AND                                                                              | -d DomainID                                                                                                    |
| ARGUMENTS:                                                                               | Identification string for the domain as given in the <code>UBBCONFIG</code> file for the domain. This value enables the Tuxedo SPI to identify the domain on the target master machine. |
|                                                                                          | Format: string up to 26 characters.                                                                                                    |
|                                                                                          | -a                                                                                                    |
|                                                                                          | If you use this option, all domains on the selected master machine will be affected by the command.                                                                                     |
|                                                                                          | -A                                                                                                    |
|                                                                                          | If you use this option, all domains on the selected non-master machine will be affected by the command.                                                                                 |
| RETURN VALUE: This utility returns a non-zero value if one of the following errors occur |                                                                                                    |
|                                                                                          | Syntax error in the calling sequence.                                                                                                    |
|                                                                                          | • Target node is <i>not</i> a master machine.                                                                                                    |
|                                                                                          | • DomainID is not unique.                                                                                                    |
|                                                                                          | • TUXDIR is not valid.                                                                                                    |
|                                                                                          | TUXCONFIG file is not found.                                                                                                    |

# beamwadatalog

| DESCRIPTION:           | Logs Tuxedo system data and application data into configured datasources in OVPA or CODA.                                                   |
|------------------------|----------------------------------------------------------------------------------------------------|
| CALLING<br>SEQUENCE:   | bearun -a -C "beamwadatalog"                                                                                                    |
| OPTIONS AND ARGUMENTS: | <ul><li>-a</li><li>If you use this option, all domains on the selected master machine will be affected by the command.</li><li>-C</li></ul> |
|                        | Signifies a BEA subcommand (enclosed in quotation marks) that appears immediately after this option.                                        |
| RETURN VALUE           | E:This utility returns a non-zero value if one of the following errors occurs:                                                              |
|                        | Syntax error in the calling sequence.                                                                                                    |
|                        | <ul> <li>Target node is not a master machine.</li> </ul>                                                                                    |
|                        | • TUXDIR is not valid.                                                                                                    |
|                        | • TUXCONFIG file is not found.                                                                                                    |
|                        | Unable to connect to Tuxedo system.                                                                                                    |
|                        | <ul> <li>Data collection fails due to invalid metric ID.</li> </ul>                                                                         |
|                        | The Tuxedo SPI configuration file, beamgr.conf is not available.                                                                            |

### beasvdisc

| DESCRIPTION:         | Constructs the service XML that is given to the OVO service discovery framework. The discovery framework will add this service XML into the existing model so that Tuxedo service map is displayed on the java console. |
|----------------------|----------------------------------------------------------------------------------------------------|
| CALLING<br>SEQUENCE: | bearun -A -C "beasvdisc"                                                                                                    |
| OPTIONS AND          | -A                                                                                                    |
| ARGUMENTS:           | If you use this option, all domains on the selected non-master machine will be affected by the command.                                                                                                    |
|                      | -C                                                                                                    |
|                      | Signifies a BEA subcommand (enclosed in quotation marks) that appears immediately after this option.                                                                                                    |
| RETURN VALUE         | E:This utility returns a non-zero value if one of the following errors occurs:                                                                                                    |
|                      | Syntax error in the calling sequence.                                                                                                    |
|                      | <ul> <li>Target node is not a master machine.</li> </ul>                                                                                                    |
|                      | • TUXDIR is not valid.                                                                                                    |
|                      | • TUXCONFIG file is not found.                                                                                                    |
|                      | Unable to connect to Tuxedo system.                                                                                                    |
|                      | <ul> <li>Data collection fails due to invalid metric ID.</li> </ul>                                                                                                    |
|                      | The Tuxedo SPI configuration file, beamgr.conf is not available.                                                                                                    |

# Index

| A                                                                                                    | beatmib utility, 24                                                                                                    |
|----------------------------------------------------------------------------------------------------|----------------------------------------------------------------------------------------------------|
| adding domains (procedure), 39 domains via utility, 140 managed nodes, 39 Application Bank window, 32 | BEA Tuxedo<br>applications window, 35<br>beaUlog2ito, 24<br>bridges, system events for, 65                                                                                                    |
| architecture HP OVO, 12 managed nodes, 21 Tuxedo SPI, 19 Tuxedo system, 14                            | C changing intervals for TMIB metrics, 85 clientConfig system event, 67 clientDied system event, 67                                                                                                |
| B beaAddNodesUlogMon utility, 143 beaDelDom utility, 141 beaDelNodesUlogMon utility, 144              | clients, system events for, 67<br>clientSecurity system event, 67<br>clientState system event, 68<br>command line utilities, 137<br>components, managed nodes, 21<br>configuring managed nodes, 39 |
| beaDiscover utility, 140<br>beaEvt2ito, 24                                                            |                                                                                                    |
| beaEvtMon utility, 142                                                                                | D                                                                                                    |
| beaListNodesUlogMon utility, 145 bearun utility description, 138 in architecture, 24                  | deleting<br>domains via utility, 141<br>distributing software, 39                                                                                                    |
| BEA SPI agent description, 24                                                                         |                                                                                                    |
| BEA SPI monitoring process, 24                                                                        |                                                                                                    |
| BEA SPI Tools applications window, 33                                                                 |                                                                                                    |

| domains                                                                             | machines, system events, 71                                                     |  |
|-------------------------------------------------------------------------------------|---------------------------------------------------------------------------------|--|
| adding (procedure), 39                                                              | machineSlow system event, 75                                                    |  |
| adding via utility, 140                                                             | machineState system event, 76                                                   |  |
| deleting via utility, 141<br>description, 14<br>monitoring, 39<br>system events, 69 | managed nodes<br>adding, 39<br>architecture, 21<br>components, 21               |  |
| E                                                                                   | configuring, 39                                                                 |  |
| ENCRYPTBITS metric, 120                                                             | description, 13<br>distributing software, 39                                    |  |
| eventDelivery system event, 70                                                      | master machine, 15                                                              |  |
| eventFailure system event, 70                                                       | master node, 15                                                                 |  |
| F                                                                                   | Message Group Bank window, 37                                                   |  |
| filtering TMIB metrics, 83                                                          | monitoring<br>domains, 39<br>system events via utility, 142<br>TMIB metrics, 85 |  |
| G<br>GRPTUXMON20 template group, 25                                                 | TMIB metrics (descriptions), 83<br>ULOG via utility, 143                        |  |
| GRPTUXSCHED20 template group, 26                                                    | monitoring processes<br>BEA SPI, 24                                             |  |
| I                                                                                   | MSG_QNUM metric, 124                                                            |  |
| IDLETIME metric, 109                                                                | MSG_RTIME metric, 125, 128, 133                                                 |  |
| intervals for TMIB metrics, 85                                                      | MSG_STIME metric, 125                                                           |  |
| M                                                                                   | N                                                                               |  |
| M<br>machineBroadcast system event, 71                                              | networkConfig system event, 65                                                  |  |
| machineConfig system event, 71                                                      | networkDropped system event, 65                                                 |  |
| machineFullMaxAccessers system event, 71                                            | networkFailure system event, 65                                                 |  |
| machineFullMaxConv system event, 73                                                 | networkFlow system event, 66                                                    |  |
| machineFullMaxGtt system event, 73                                                  | networks, system events for, 65                                                 |  |
| machineFullMaxWsClients system event, 73                                            | networkState system event, 66                                                   |  |
| machineMsgQ system event, 75                                                        | NUMCONV_MIN metric                                                              |  |
| machinePartitioned system event, 75                                                 | for clients, 111<br>for servers, 99                                             |  |

| NUMCONV metric                                                            | PCT_GTT metric, 96                                                                              |
|---------------------------------------------------------------------------|-------------------------------------------------------------------------------------------------|
| for clients, 120                                                          | PCT_MSG_BYTES metric, 123                                                                       |
| for servers, 106  NUMDEQUEUE_MIN metric for clients, 111                  | PCT_TRANABT metric<br>for clients, 118<br>for servers, 105                                      |
| for servers, 100  NUMENQUEUE_MIN metric for clients, 113 for servers, 100 | PCT_WSCLIENTS metric, 96 R                                                                      |
| NUMPOST_MIN metric<br>for clients, 113<br>for servers, 102                | resourceConfig system event, 69 S                                                               |
| NUMREQ_MIN metric<br>for clients, 115<br>for servers, 102                 | scheduling tasks, 26<br>serverCleaning system event, 77                                         |
| NUMREQC_MIN metric, 106 NUMREQ metric for clients, 122                    | serverConfig system event, 77 serverDied system event, 77 serverInit system event, 79           |
| for servers, 108 NUMSUBSCRIBE_MIN metric for clients, 116                 | serverMaxgen system event, 79<br>serverRestarting system event, 79<br>servers                   |
| NUMTRAN_MIN metric<br>for clients, 116<br>for servers, 104                | management, 13<br>system events, 77                                                             |
| NUMUNSOL metric, 119                                                      | serverState system event, 80 serverTpExit system event, 80                                      |
| 0                                                                         | services<br>description, 16                                                                     |
| OVO architecture, 12 OVO agent, 22                                        | showing status<br>system events monitoring via utility, 142<br>ULOG monitoring via utility, 145 |
| _                                                                         | Smart Plug-In, 11                                                                               |
| P                                                                         | SPI, 11                                                                                         |
| PCT_ACCESSERS metric, 93 PCT_CLIENTS metric, 94 PCT_CONV metric, 94       | starting<br>system events monitoring via utility, 142<br>ULOG monitoring via utility, 143       |
| PCT_GEN metric, 98                                                        |                                                                                                 |

STATE metric
for clients, 109
for machines, 92

stopping
system events monitoring via utility, 142
ULOG monitoring via utility, 144

system event monitors, 70

| system events                   | transHeuristicCommit, 81          |
|---------------------------------|-----------------------------------|
| clientConfig, 67                |                                   |
| clientDied, 67                  | Т                                 |
| clientSecurity, 67              | •                                 |
| clientState, 68                 | T_CLIENT metrics, 108             |
| description, 17                 | T_MACHINE metrics, 92             |
| eventDelivery, 70               | T_MSG metrics, 122, 126, 131, 135 |
| eventFailure, 70                |                                   |
| for bridges and networks, 65    | T_SERVER metrics, 98              |
| for clients, 67                 | tasks                             |
| for domains, 69                 | invoking via utilities, 137       |
| for machines, 71                | scheduling, 26                    |
| for servers, 77                 | templates                         |
| for system event monitors, 70   | GRPTUXMON20, 25                   |
| for transactions, 81            | GRPTUXSCHED20, 26                 |
| machineBroadcast, 71            | TMIB metrics, 85                  |
| machineConfig, 71               | TUXEVT20, 26, 28, 29              |
| machineFullMaxAccessers, 71     |                                   |
| machineFullMaxConv, 73          | TMIB, 16                          |
| machineFullMaxGtt, 73           |                                   |
| machineFullMaxWsClients, 73     |                                   |
| machineMsgQ, 75                 |                                   |
| machinePartitioned, 75          |                                   |
| machineSlow, 75                 |                                   |
| machineState, 76                |                                   |
| monitoring via utility, 142     |                                   |
| networkConfig, 65               |                                   |
| networkDropped, 65              |                                   |
| networkFailure, 65              |                                   |
| networkFlow, 66                 |                                   |
| networkState, 66                |                                   |
| resourceConfig, 69              |                                   |
| serverCleaning, 77              |                                   |
| serverConfig, 77                |                                   |
| serverDied, 77                  |                                   |
| serverInit, 79                  |                                   |
| serverMaxgen, 79                |                                   |
| serverRestarting, 79            |                                   |
| serverState, 80                 |                                   |
| serverTpExit, 80                |                                   |
| showing status via utility, 142 |                                   |
| transHeuristicAbort, 81         |                                   |

| TMIB metrics                                  | T_MSG class, 122, 126, 131, 135                           |
|-----------------------------------------------|-----------------------------------------------------------|
| changing intervals, 85                        | T_SERVER class, 98                                        |
| description, 83                               | templates, 85                                             |
| ENCRYPTMITS, 120                              | transactions                                              |
| IDLETIME, 109                                 | system events, 81                                         |
| intervals, 85                                 | transHeuristicAbort system event, 81                      |
| monitoring, 85                                | · ·                                                       |
| MSG_QNUM, 124                                 | transHeuristicCommit system event, 81                     |
| MSG_RTIME, 125, 128, 133                      | Tuxedo                                                    |
| MSG_STIME, 125                                | applications, description, 14                             |
| NUMCONV_MIN for clients, 111                  | applications window, 35                                   |
| NUMCONV_MIN for servers, 99                   | architecture, 14                                          |
| NUMCONV for clients, 120                      | TUXEVT20 template, 26, 28, 29                             |
| NUMCONV for servers, 106                      | 10ALV 120 template, 20, 20, 20                            |
| NUMDEQUEUE_MIN for clients, 111               | II                                                        |
| NUMDEQUEUE_MIN for servers, 100               | U                                                         |
| NUMENQUEUE_MIN for clients, 113               | ULOG                                                      |
| NUMENQUEUE_MIN for servers, 100               | monitoring via utility, 143                               |
| NUMPOST_MIN for clients, 113                  | ULOGs                                                     |
| NUMPOST_MIN for servers, 102                  | description, 17                                           |
| NUMREQ_MIN for clients, 115                   | •                                                         |
| NUMREQ_MIN for servers, 102                   | utilities                                                 |
| NUMREQC_MIN, 106                              | beaAddNodesUlogMon, 143                                   |
| NUMREQ for clients, 122                       | beaDelDom, 141                                            |
| NUMREQ for servers, 108                       | beaDelNodesUlogMon, 144                                   |
| NUMSUBSCRIBE_MIN for clients, 116             | beaDiscover, 140                                          |
| NUMTRAN_MIN for clients, 116                  | beaEvtMon, 142                                            |
| NUMTRAN_MIN for servers, 104<br>NUMUNSOL, 119 | beaListNodesUlogMon, 145                                  |
| PCT_ACCESSERS, 93                             | bearun (description), 138<br>bearun (in architecture), 24 |
| PCT_CLIENTS, 94                               | beatmib, 24                                               |
| PCT_CONV, 94                                  | command line, 137                                         |
| PCT_GEN, 98                                   | command mie, 137                                          |
| PCT_GTT, 96                                   | ** /                                                      |
| PCT_MSG_CBYTES, 123                           | W                                                         |
| PCT_TRANABT for clients, 118                  | windows                                                   |
| PCT_TRANABT for servers, 105                  | Application Bank window, 32                               |
| PCT_WSCLIENTS, 96                             | BEA SPI Tools applications, 33                            |
| STATE for clients, 109                        | BEA Tuxedo applications, 35                               |
| STATE for enchines, 92                        | Message Group Bank window, 37                             |
| T_CLIENT class, 108                           | Tuxedo applications, 35                                   |
| T_MACHINE class, 92                           |                                                           |
| _ · · · · · · · · · · · · · · · · · · ·       |                                                           |